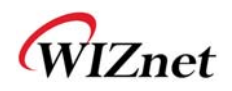

# **WizFi630A User Manual**

**(Version 1.0)** 

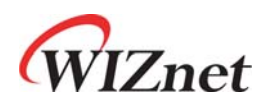

© 2015 WIZnet Co., Ltd. All Rights Reserved. For more information, please visit our website at http://www.wiznet.co.kr

© Copyright 2015 WIZnet Co., Ltd. All rights reserved. 1

#### **FCC Statement**

#### **1. NOTICE;**

A. The RF module is limited to OEM installation ONLY.

The OEM integrator is responsible for the compliance to all the rules that apply to the product into which this certified RF module is integrated.

- B. This device complies with part 15 of the FCC Rules. Operation is subject to the following two conditions: (1) This device may not cause harmful interference, and (2) this device must accept any interference received, including interference that may cause undesired operation.
- C. This equipment has been tested and found to comply with the limits for a Class B digital device, pursuant to part 15 of the FCC Rules. These limits are designed to provide reasonable protection against harmful interference in a residential installation.

This equipment generates and can radiate radio frequency energy and, if not installed and used in accordance with the instructions, may cause harmful interference to radio communications. However, there is no guarantee that interference will not occur in a particular installation. If this equipment does cause harmful interference to radio or television reception, which can be determined by turning the equipment off and on, the user is encouraged to try to correct the interference by one or more of the following measures:

- Reorient or relocate the receiving antenna.
- Increase the separation between the equipment and receiver.
- Connect the equipment into an outlet on a circuit different from that to which the receiver is connected.
- Consult the dealer, integrator, installer, manufacturer or an experienced radio/TV technician for help.

#### **2. FCC Caution**

Any changes or modifications not expressly approved by the party responsible for compliance could void the user's authority to operate this equipment. This RF module must not be co-located or operating in conjunction with any other equipment, including but not limited to, module, antenna or any other transmitter which is not approved or intended for use by the manufacturer,.

#### **3. Radiation Exposure Statement**

This equipment complies with FCC radiation exposure limits set forth for an uncontrolled environment. This equipment should be installed and operated with minimum distance 20cm between the radiator & your body.

The RF module is designed and intended to installation in mobile or fixed applications according to Part 2.11091(b).

#### **4. This device is intended only for OEM integrators under the following conditions:**

The antenna must be installed such that minimum 20 cm is maintained between the antenna and users, and the RF module may not be co-located with any other transmitter or antenna. As long as 2 conditions above are met, further transmitter test will not be required. However, the OEM integrator is still responsible for testing their end-product for any additional compliance requirements required with this module installed.

#### **5. IMPORTANT NOTE:**

In the event that these conditions cannot be met, then the FCC authorization is no longer considered valid and the FCC ID cannot be used on the final product. In these circumstances, the OEM integrator will be responsible for re-evaluating the end product (including the transmitter) and obtaining a separate FCC authorization.

#### **6. End Product Labeling**

This RFID Reader module is authorized only for use in device where the antenna may be installed such that minimum 20 cm may be maintained between the antenna and users. The final end product must be labeled in a visible area with the following:

#### "Contains FCC ID: XR2WIZFI630A".

The grantee's FCC ID can be used only when all FCC/ IC compliance requirements are met.

#### **7. Guidance to the Host Manufacturer**

The host manufacturer is responsible for ensuring that after the module is installed and operational the host manufacturer continues to be compliant with the Part 15B unintentional radiator requirements. Since this may depend on the details of how the module is integrated with the host, the grantee (the party responsible for the module grant) shall provide guidance to the host manufacturer for compliance with the Part 15B requirement.

#### **8. Manual Information To the End User**

The OEM integrator has to be aware not to provide information to the end user regarding how to install or remove this RF module in the user's manual of the end product which integrates this module. The end user manual shall include all required regulatory information/warning as show in this manual.

#### **9. Antenna List**

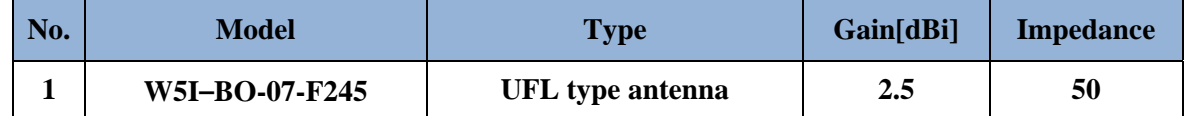

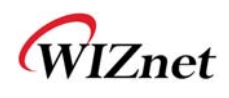

# Document Revision History

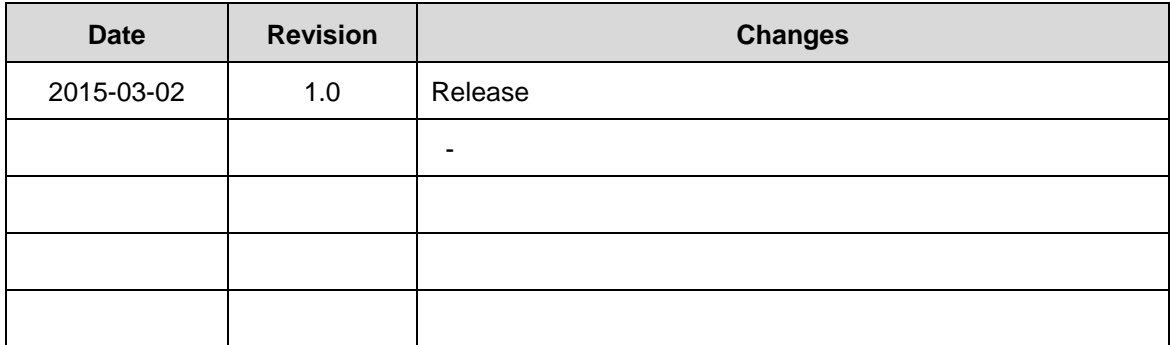

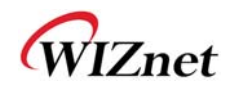

# <Contents>

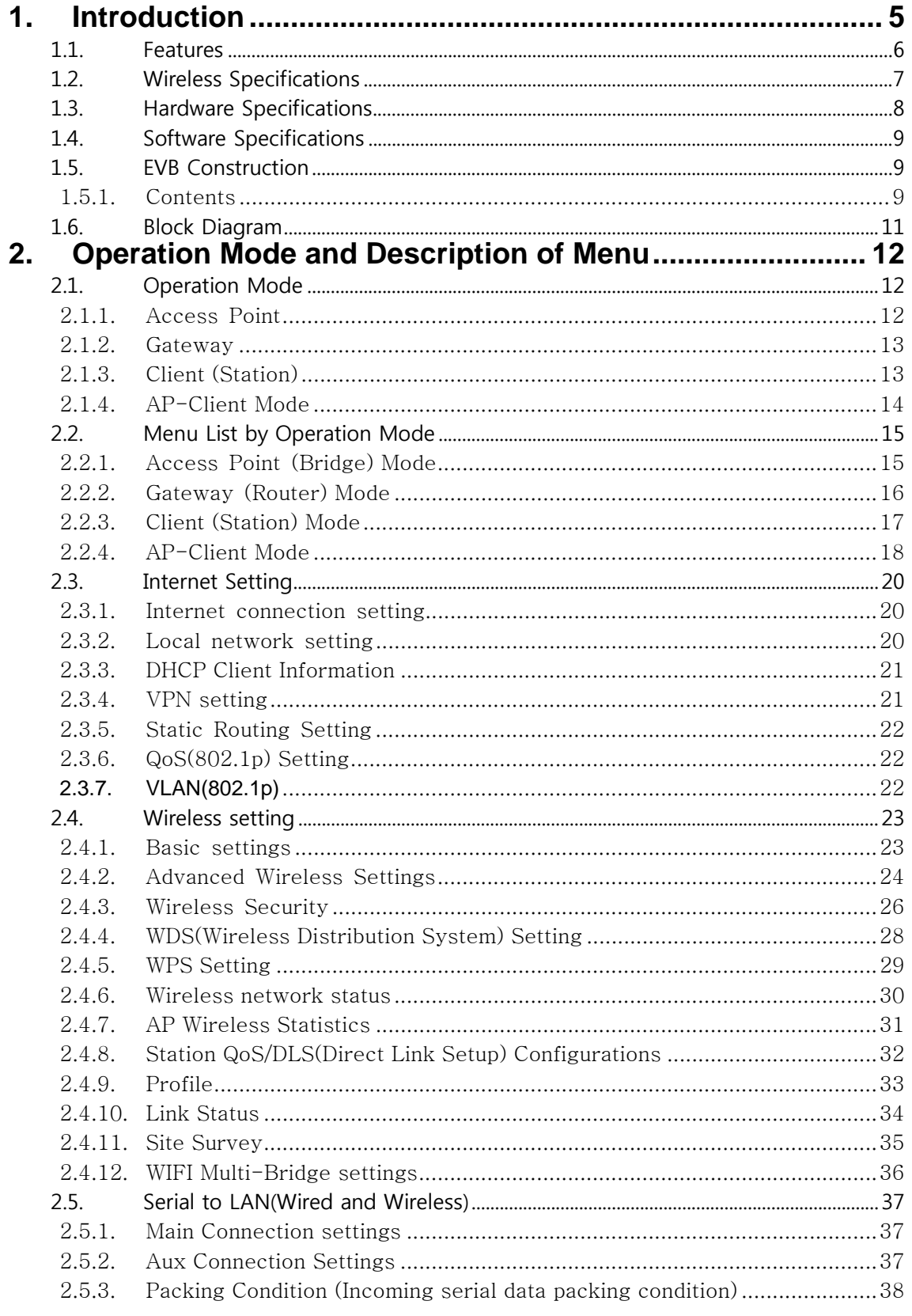

© Copyright 2015 WIZnet Co., Ltd. All rights reserved.

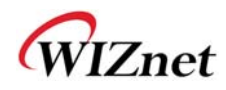

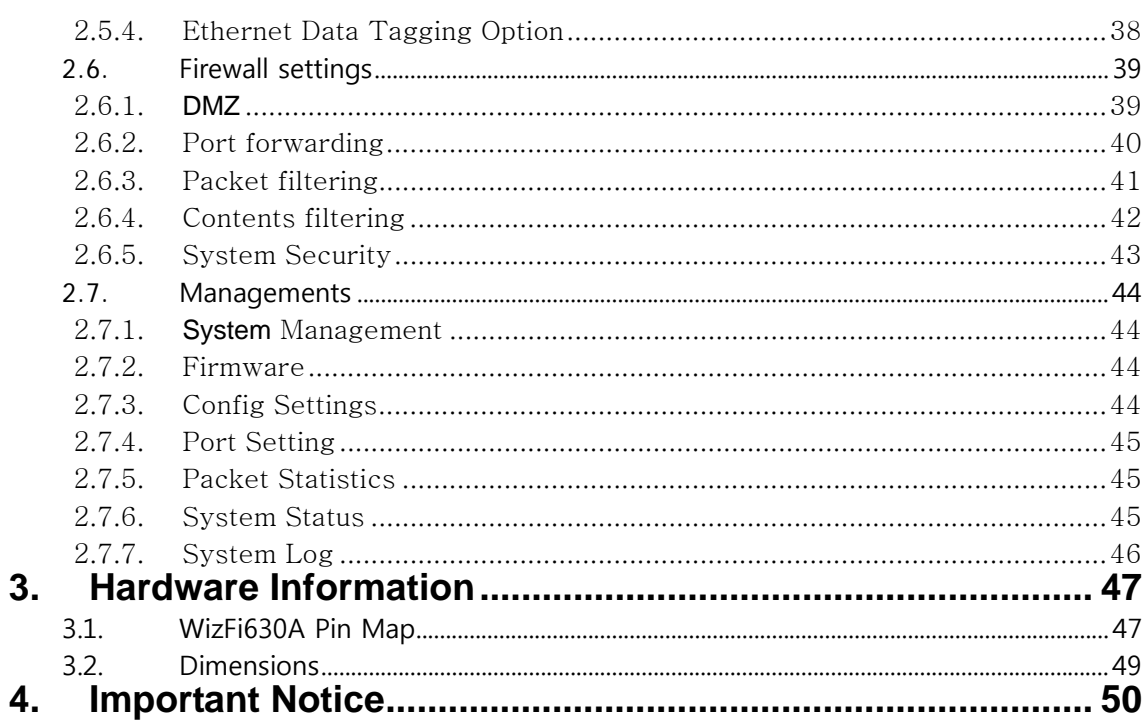

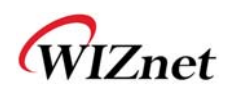

### 1. **Introduction**

WizFi630A is a gateway module that transforms the RS-232 protocol and TCP/IP protocol into IEEE802.11 b/g/n wireless LAN protocol. WizFi630A enables a device with RS-232 serial interface to connect to LAN or WLAN for remotely control, measuring, and administration. WizFi630A can also work as an IP router because of its internally embedded switch.

WizFi630A uses interfaces like Serial(UART), LAN, Wi-Fi(WLAN) to perform functions such as Serial(UART)-To-Wi-Fi, Serial-To-Ethernet, Ethernet-To-Wi-Fi. Users can connect to WizFi630A's internal web server or use serial commands for simple Wi-Fi settings; not only serial devices but 8/16/32 bit micro controllers can also use UART for simple Wi-Fi settings.

WizFi630A can significantly reduce the processes for wireless module design, testing, and certification. Therefore, WizFi630A can be the best solution for users who lack wireless network experience.

WizFi630A follows the 802.11b/g/n standard and support up to 150Mbps speed in wireless interface.

WizFi630A provides a test board, pc software, and documents so that anyone can develop a wireless solution.

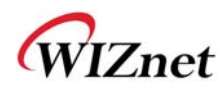

#### **1.1. Features**

- Complies with IEEE802.11b/g/n.
- Gateway/AP(Bridge)/AP-Client/Client(Station)/Ad-hoc Mode , WDS/Repeater supports
- ◆ 1T1R RF Interface
- Physical link rate up to 150Mpbs
- ◆ Built-in 3 Ethernet Ports
- ◆ 2 Serial Ports supports
- Working as Wi-Fi Router
- WEP 64/128bit, WPA/WPA2-PSK TKIP, AES
- $\triangle$  802.1x (Only in AP mode)
- ◆ 802.11e and WMM (Wi-Fi Multimedia)
- ◆ Router and Firewall function supports

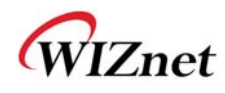

### **1.2. Wireless Specifications**

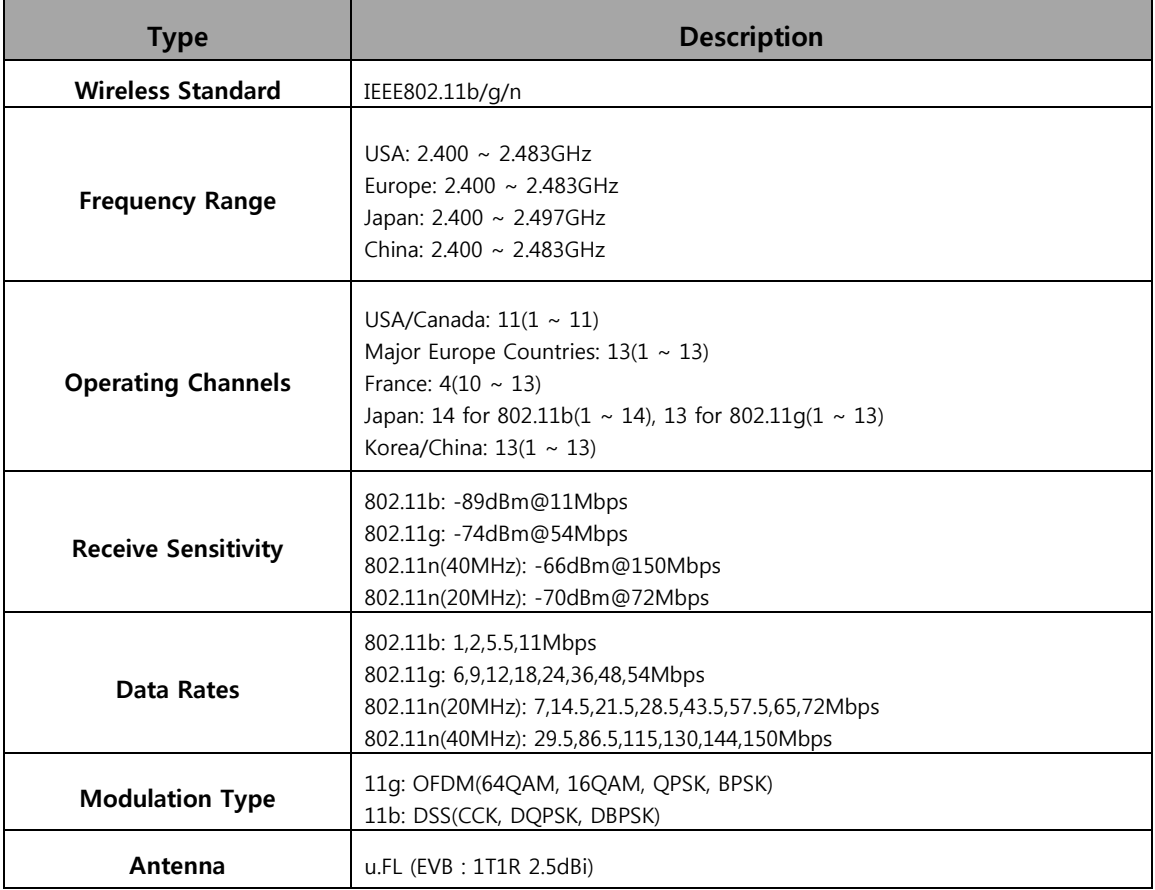

Table 1. Wi-Fi Specifications

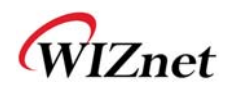

### **1.3. Hardware Specifications**

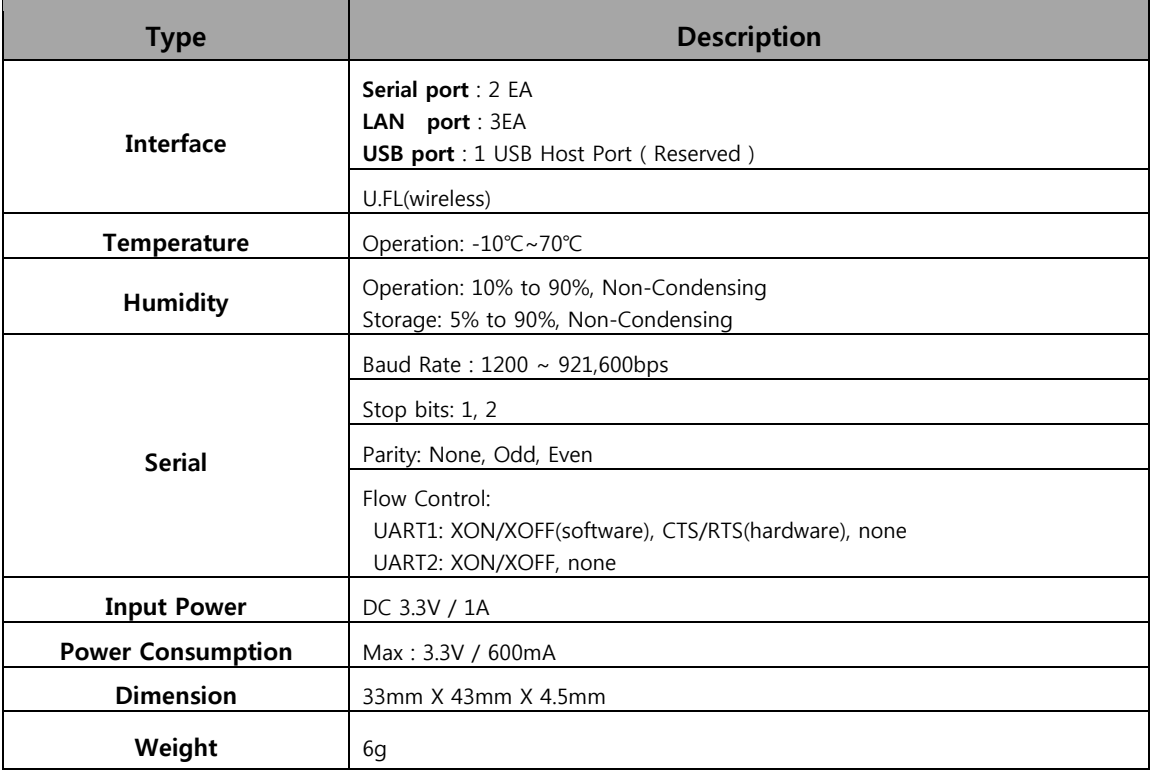

Table 2. WizFi630A Module Specifications

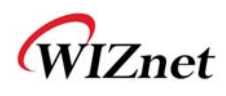

### **1.4. Software Specifications**

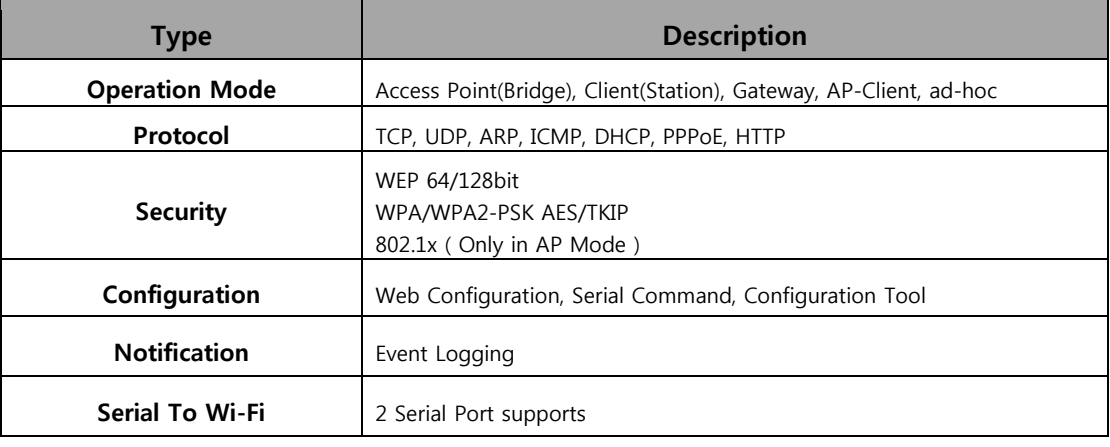

Table 3. SW Specifications

#### **1.5. EVB Construction**

#### **1.5.1. Contents**

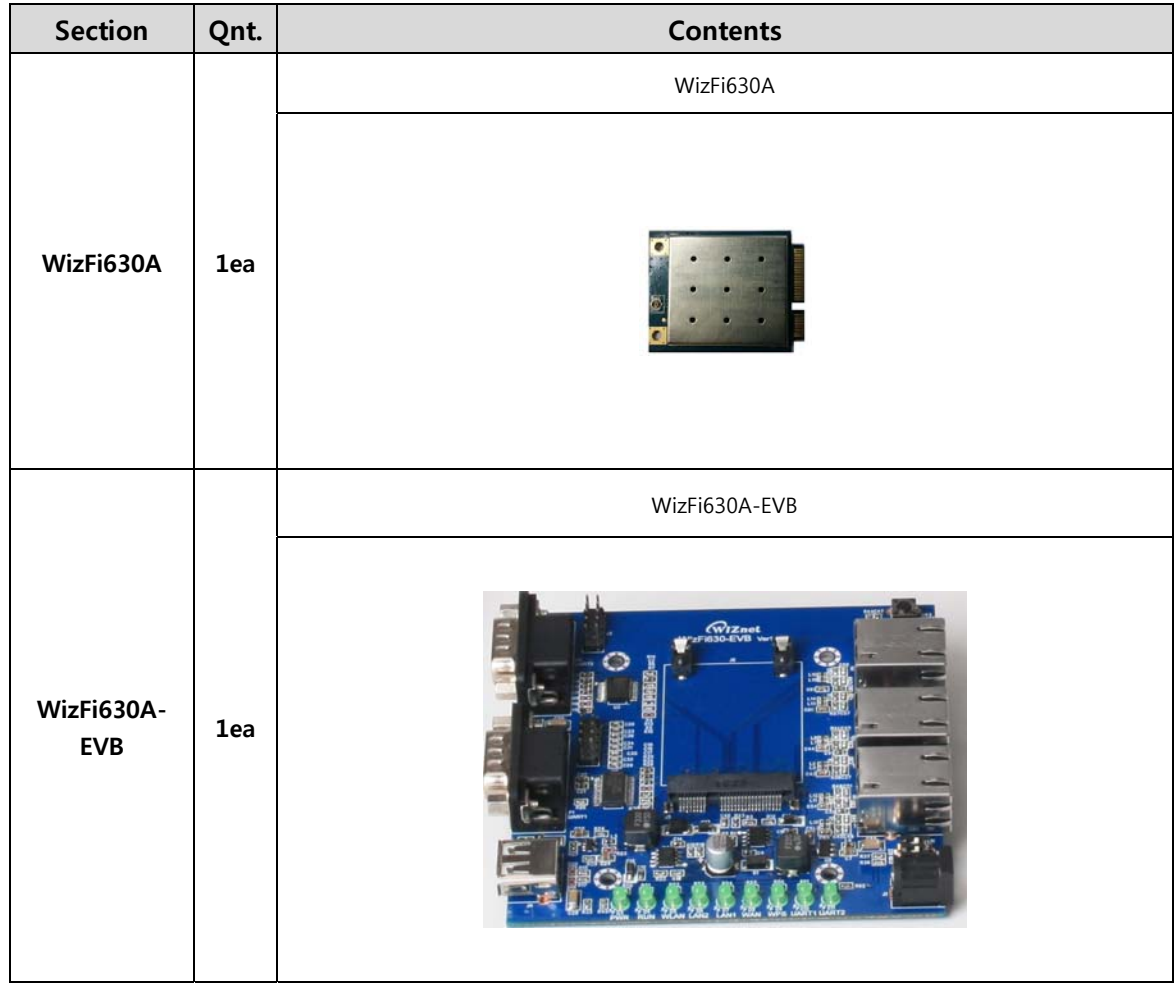

© Copyright 2015 WIZnet Co., Ltd. All rights reserved. 9

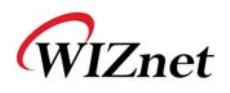

|                     |            | 2dBi WI-FI Antenna (Model: W5I-B0-08) |
|---------------------|------------|---------------------------------------|
| Antenna             | 1ea        |                                       |
|                     |            | Serial Cable                          |
| <b>Serial Cable</b> | 1ea        |                                       |
|                     |            | LAN Cable                             |
| <b>LAN Cable</b>    | 1ea        |                                       |
|                     |            | DC 5V/2A Adapter                      |
| Adapter             | <b>1ea</b> |                                       |

Table 4. WizFi630A-EVB Contents

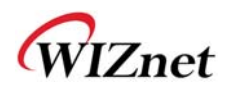

### **1.6. Block Diagram**

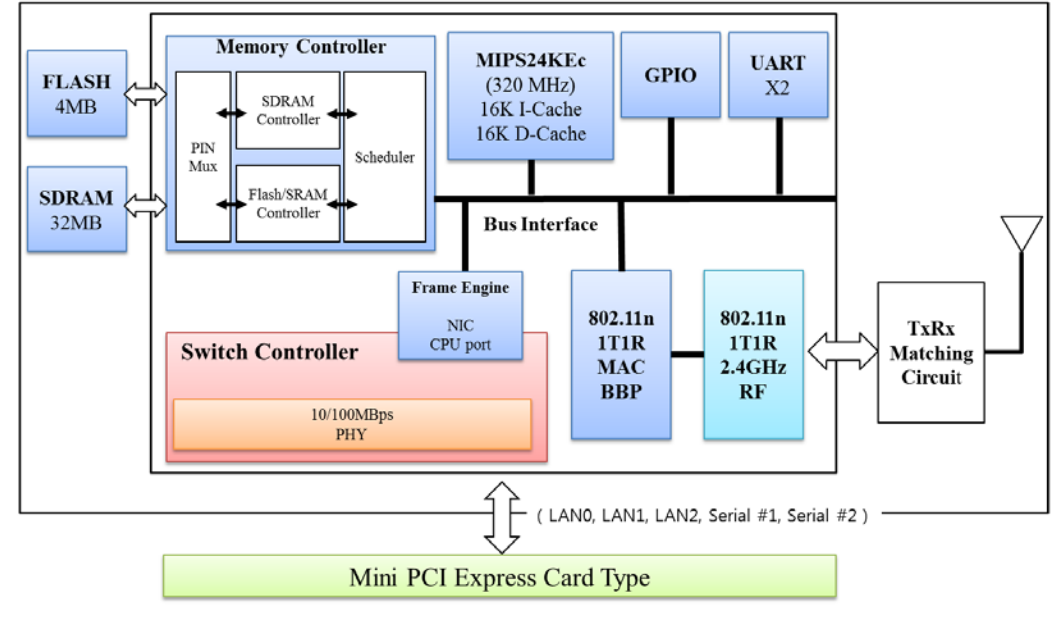

Figure 1. WizFi630A Block Diagram

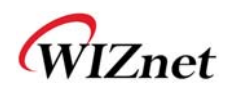

### 2. **Operation Mode and Description of Menu**

#### **2.1. Operation Mode**

- ◆ User can select the operation mode.
- The default setting of WizFi630A is AP Mode. (DHCP Server Enabled)
- DHCP Server is usually disabled in AP mode, but for the user's convenience, DHCP Sever will be enabled.

### **2.1.1. Access Point**

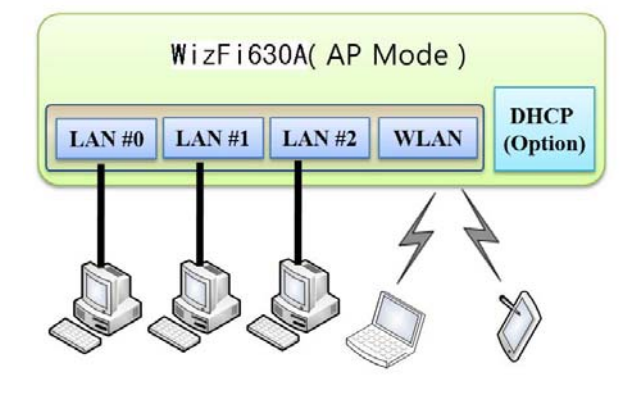

In this mode, all Ethernet ports and the wireless interface are bridged together. Wired/Wireless interface has the same IP address space with its top mesh. DHCP Server function is disabled and WizFi630A does not assign an IP. Wireless (LAN Port included) sending periodic Broadcast Packet to Station and maintains a connection with Station.

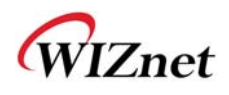

#### **2.1.2. Gateway**

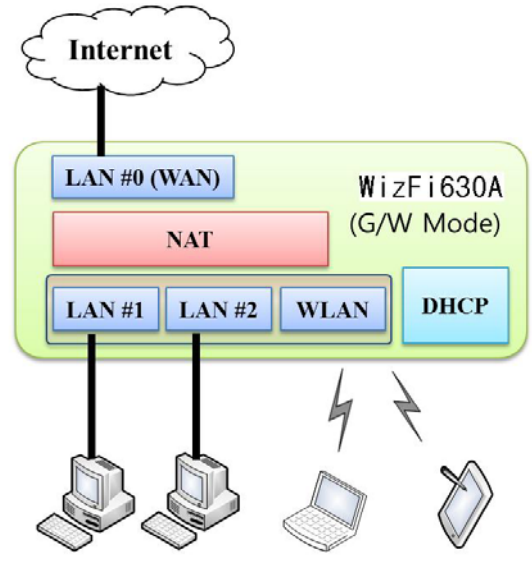

192.168.16.XXX 192.168.16.XXX 192.168.16.XXX 192.168.16.XXX

When operating in router mode, interfaces are separated into WAN I/F (Top Internet Business Network), LAN I/F (Sub Private Network: 192.168.16.xxx), and Wireless I/F (Sub Private Network: 192.168.16.xxx). Port # 0 will be assigned to the WAN Port. WizFi630A periodically sends Broadcast Packet to Sub-LAN (LAN Port included) and maintains connection with Station.

#### **2.1.3. Client (Station)**

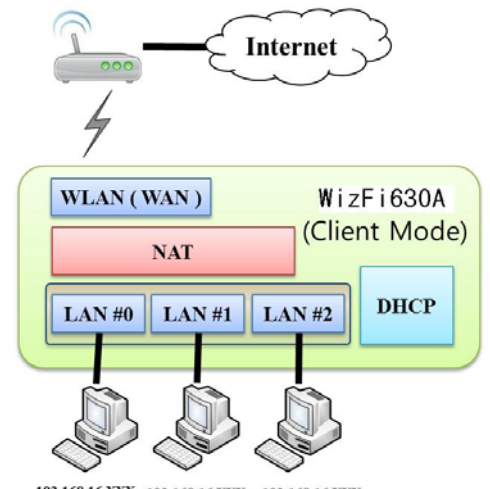

 $192.168.16.\overline{\text{XXX}} \quad 192.168.16.\overline{\text{XXX}} \quad 192.168.16.\overline{\text{XXX}} \\ 192.168.16.\overline{\text{XXX}} \quad 192.168.16.\overline{\text{XXX}} \quad 192.168.16.\overline{\text{XXX}}$ 

Wireless I/F is assigned as WAN Port and all Ethernet Ports are bound to LAN Port. Set the profile and the WizFi630A is automatically connected to the AP when re-booting in the future. Devices that are connected through the LAN port are assigned a private IP. WizFi630A periodically sends PING Packet to AP Gateway and maintains connection with AP.

WIZnet

### **2.1.4. AP-Client Mode**

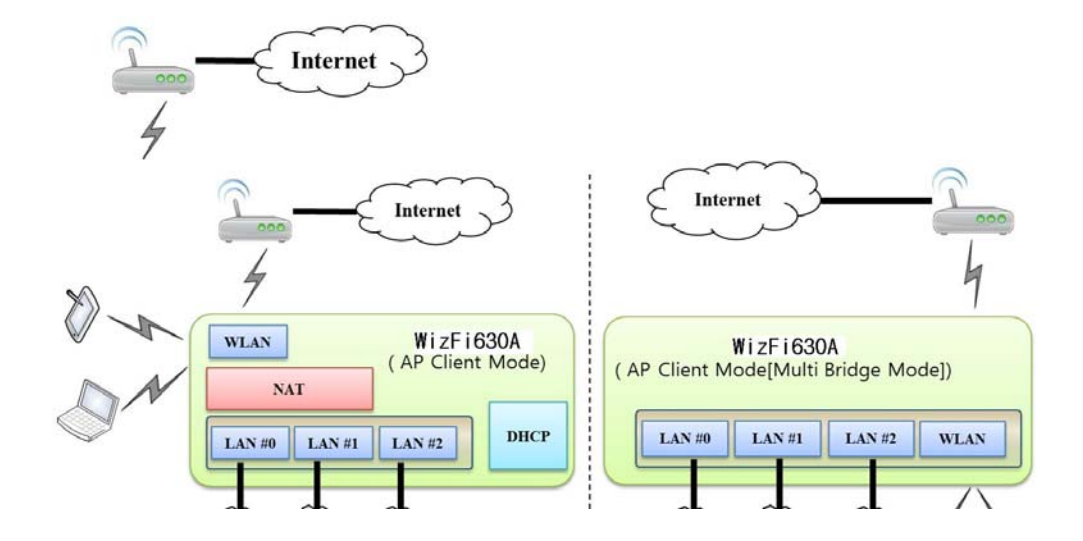

Wireless I/F is assigned as WAN Port and all Ethernet Ports are bound to LAN Port. This mode is similar to Station mode, however the difference is that the Wireless I/F will operate as client with AP simultaneously. WizFi630A periodically sends Broadcast Packet to Sub-LAN (LAN Port included) and maintains connection with Station.

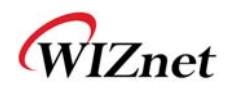

### **2.2. Menu List by Operation Mode**

# **2.2.1. Access Point (Bridge) Mode**

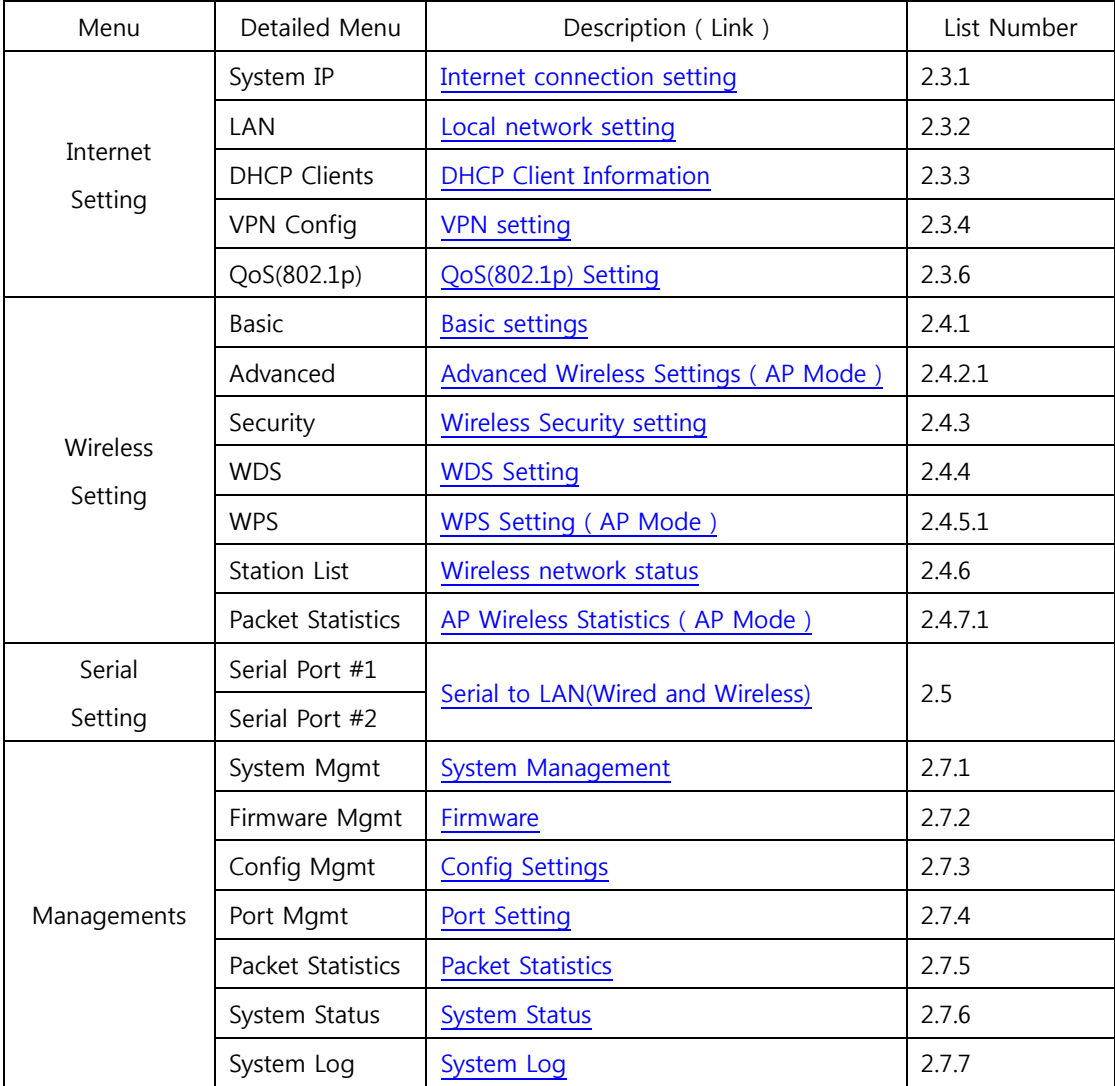

# **2.2.2. Gateway (Router) Mode**

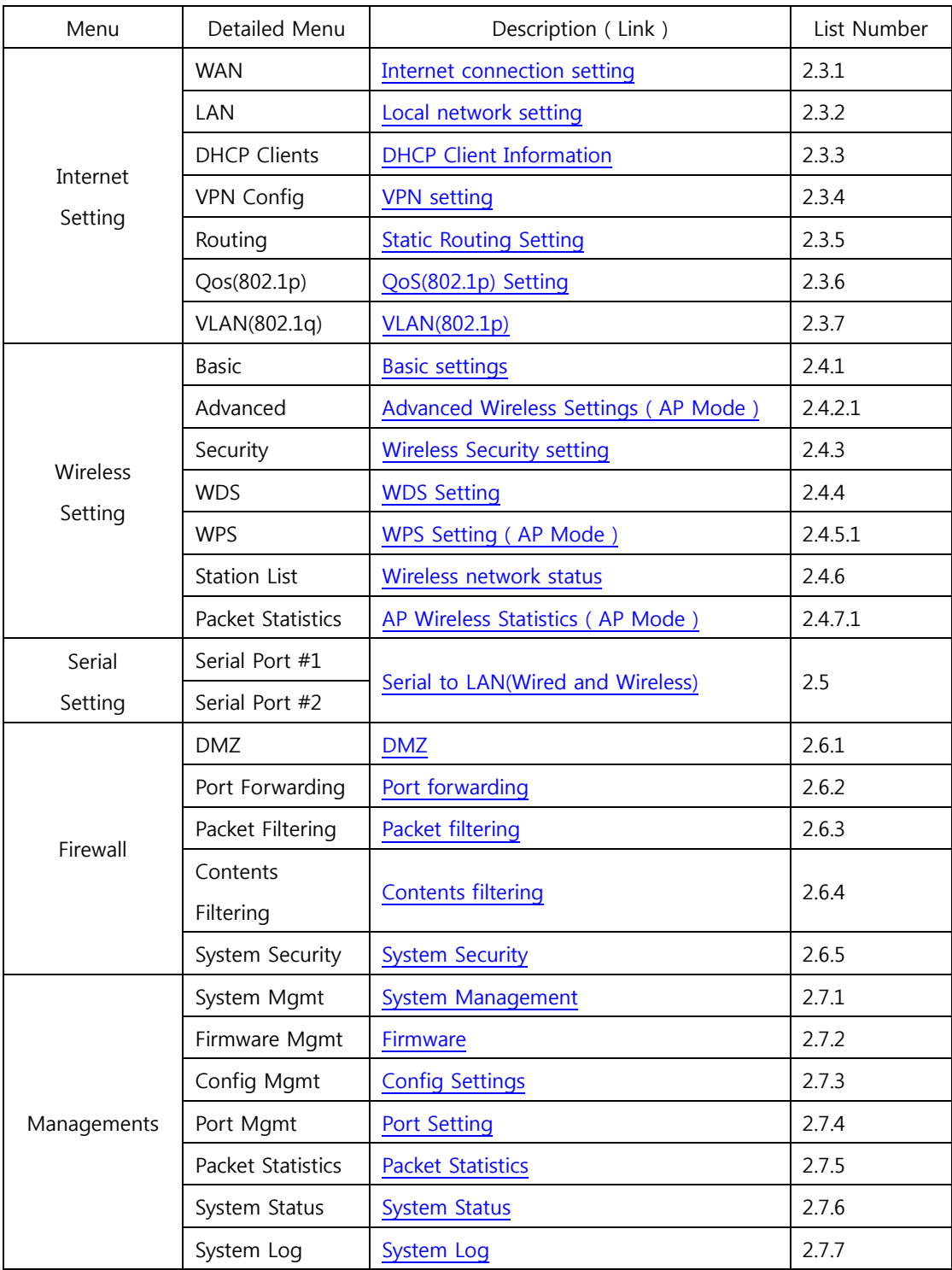

## **2.2.3. Client (Station) Mode**

- WizFi630A works as a Wi-Fi client(station) which is always paired with a Wi-Fi AP.
- Users can take Client Mode as an opposite of Gateway Mode

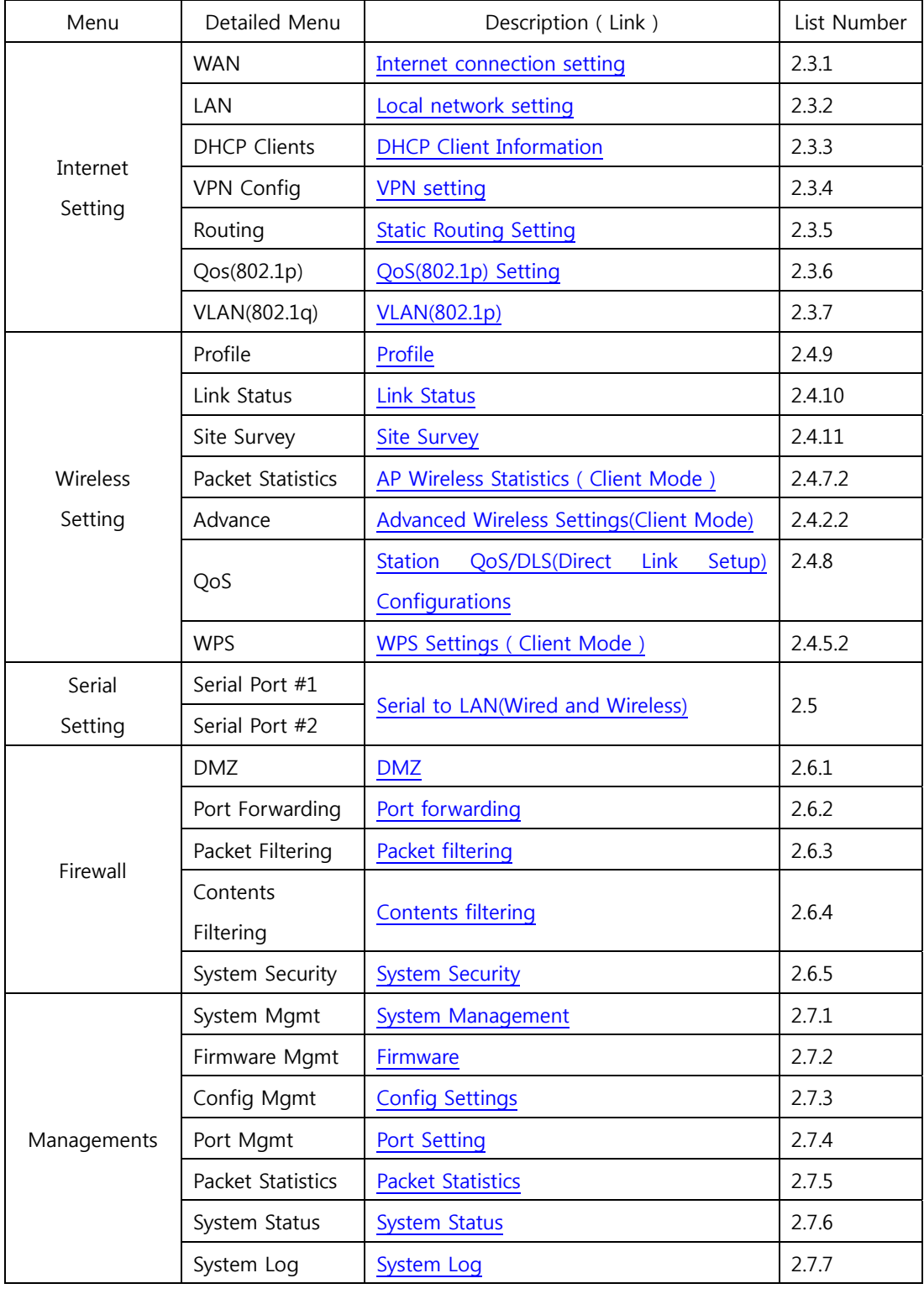

### **2.2.4. AP-Client Mode**

- AP-Client Mode Settings are very similar to the Gateway Mode Settings.
- The table below shows the added features of AP-Client mode.
- One module can operate as both AP and Station.
- The wireless module connects to a different AP and functions as WAN port.
- The channel of WizFi630A must be identical to the channel of AP to be connected
- ◆ Support wireless bridge.

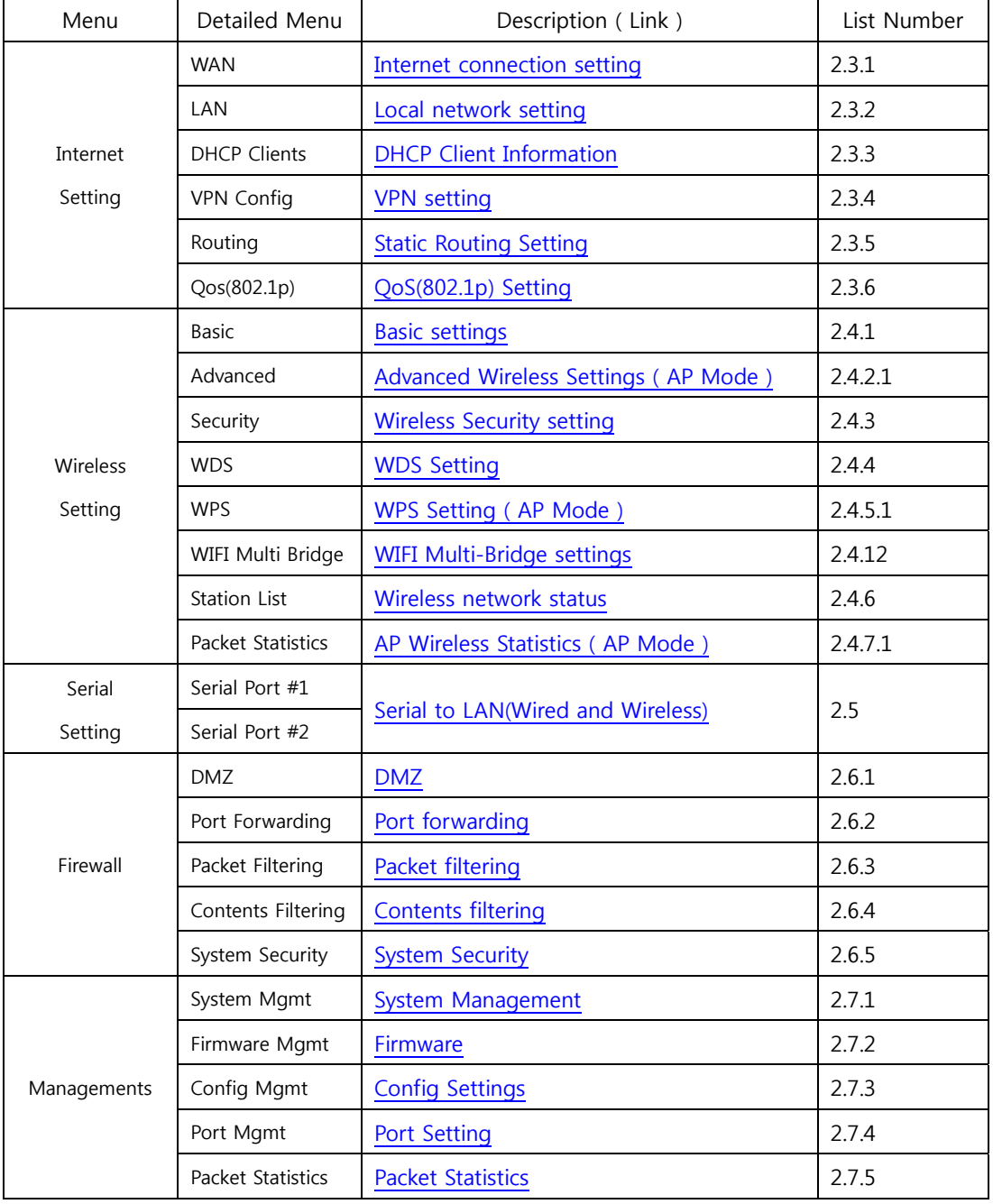

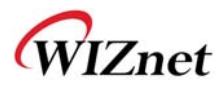

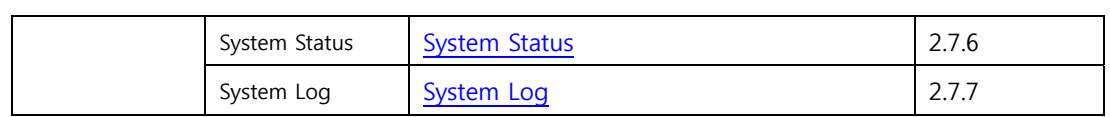

WIZnet

#### **2.3. Internet Setting**

## **2.3.1. Internet connection setting**

- ◆ Select the internet service type and WizFi630A can connect to the internet
- If users would like access to Internet, Gateway Mode should be selected.

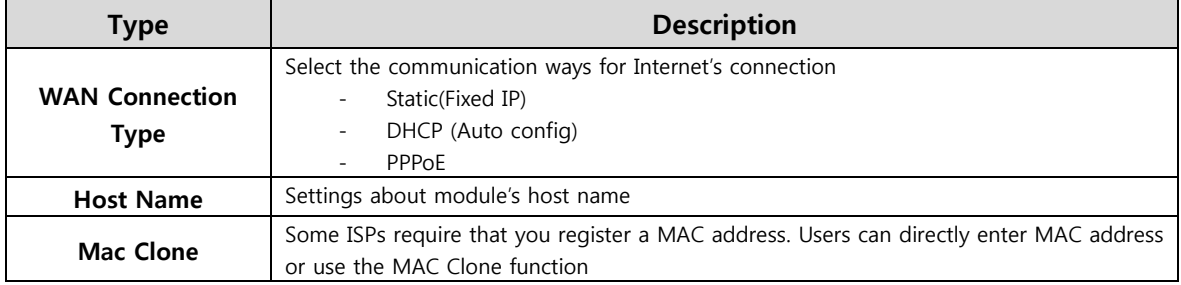

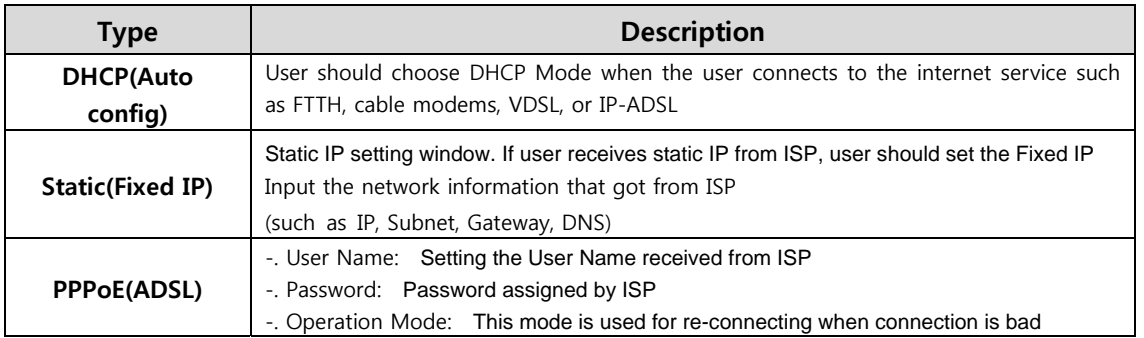

### **2.3.2. Local network setting**

WizFi630A internal IP setting, DHCP server setting and DHCP.

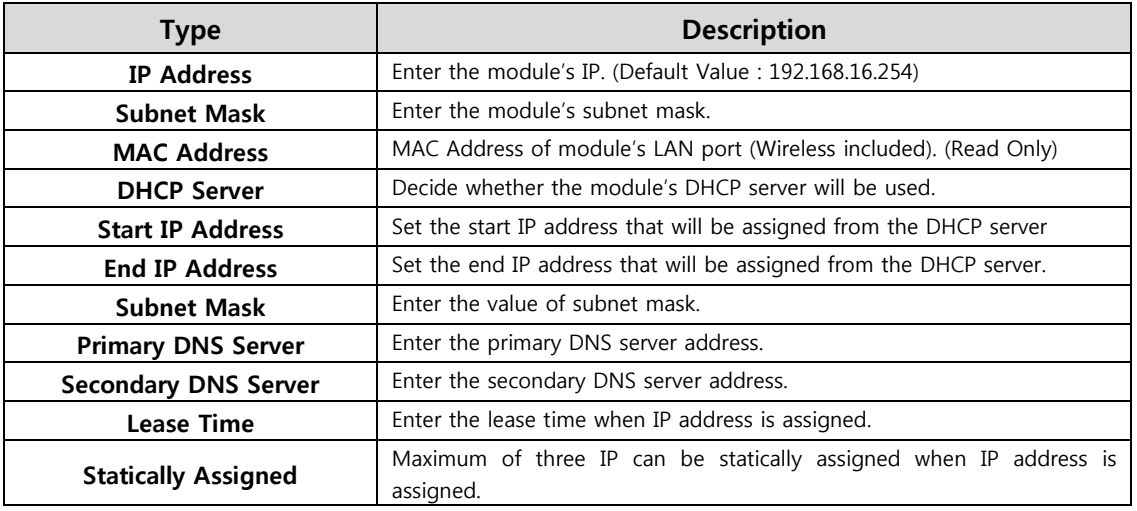

### **2.3.3. DHCP Client Information**

The IP information that is assigned from the DHCP server is shown.

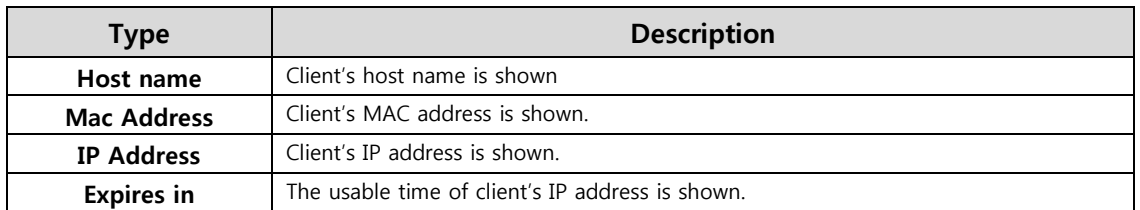

## **2.3.4. VPN setting**

 $\blacklozenge$  This section will explain on VPN packet settings.

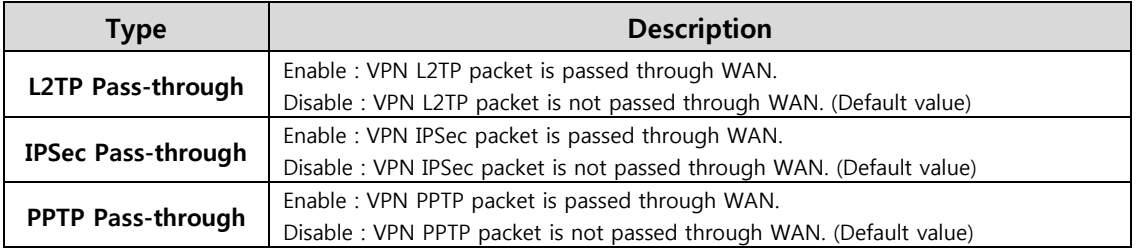

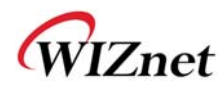

## **2.3.5. Static Routing Setting**

- User can modify the routing table at static routing settings.
- We do not recommend any modification.

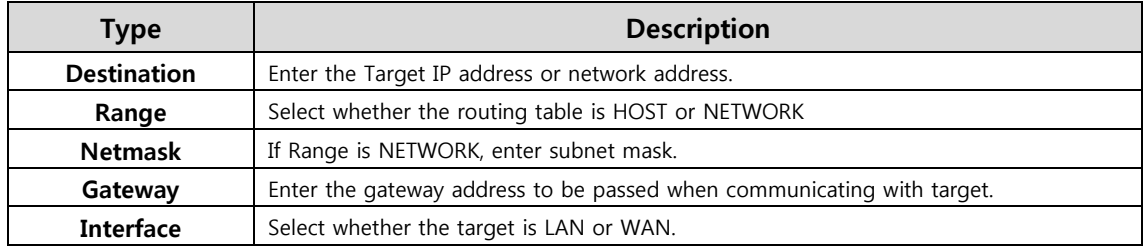

### **2.3.6. QoS(802.1p) Setting**

◆ Settings for QoS / DLS in Station mode.

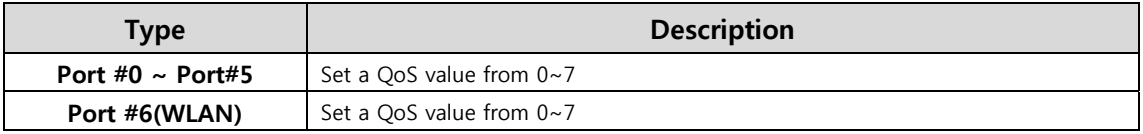

### **2.3.7. VLAN(802.1p)**

◆ Settings for VLAN ID value and Tag/Untag.

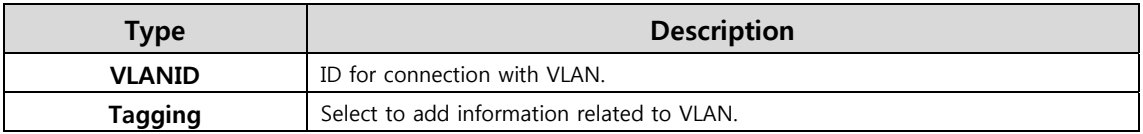

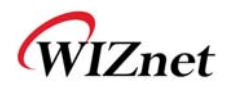

### **2.4. Wireless setting**

## **2.4.1. Basic settings**

This chapter is about basic setting for wireless LAN.

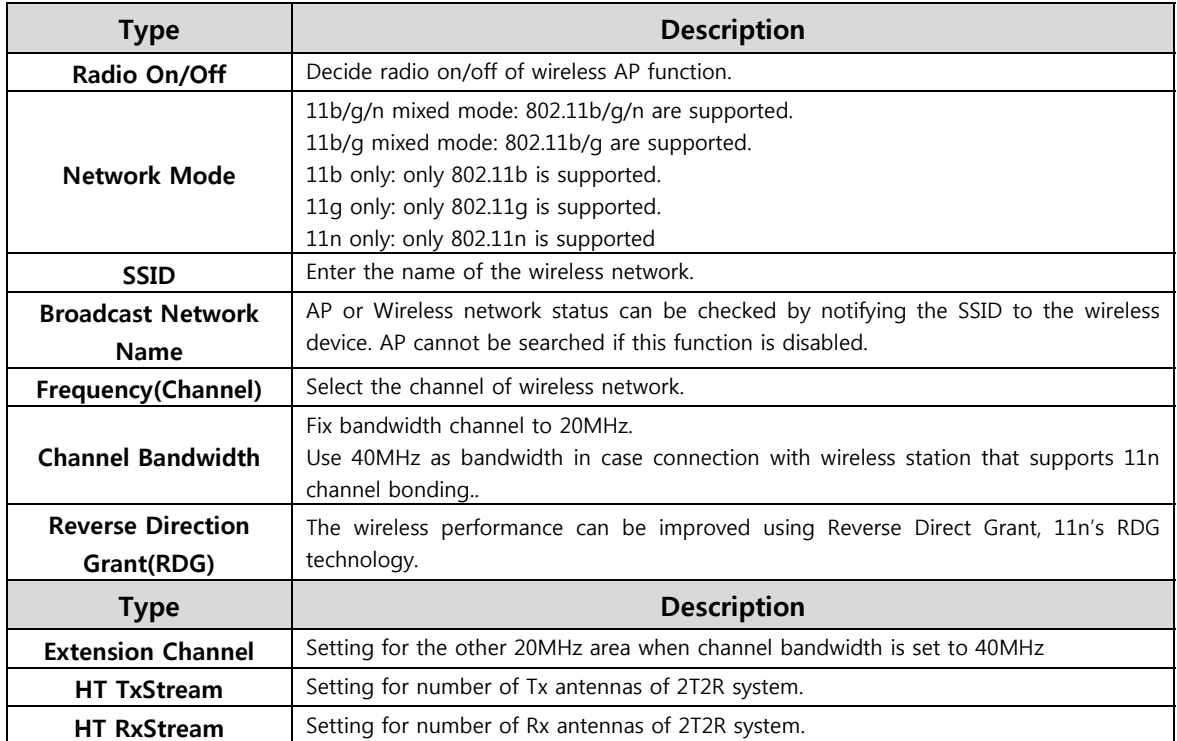

### **2.4.2. Advanced Wireless Settings**

## **2.4.2.1. Advanced Wireless Settings ( AP Mode )**

- Only works at the AP Mode, Gateway Mode, and AP-Client Mode
- This chapter is about higher-level setting for wireless LAN.

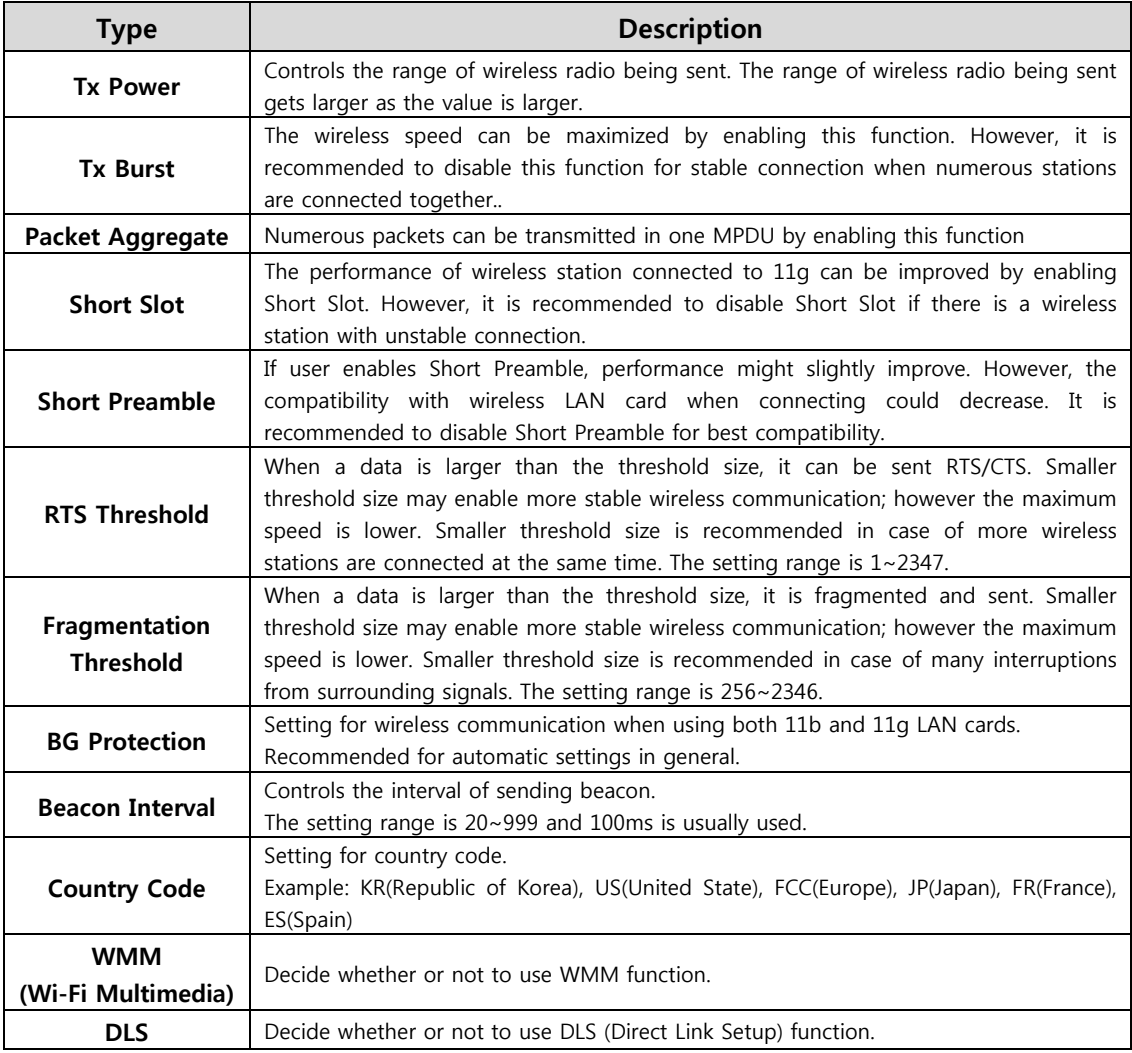

### **2.4.2.2. Advanced Wireless Settings ( Client Mode )**

◆ Set Station advanced configurations in station mode.

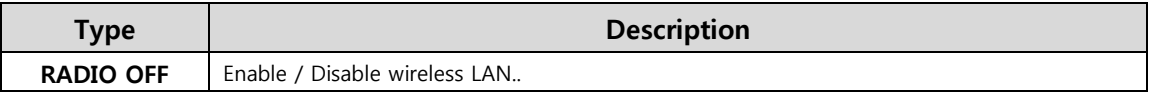

© Copyright 2015 WIZnet Co., Ltd. All rights reserved. 24

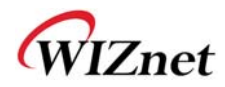

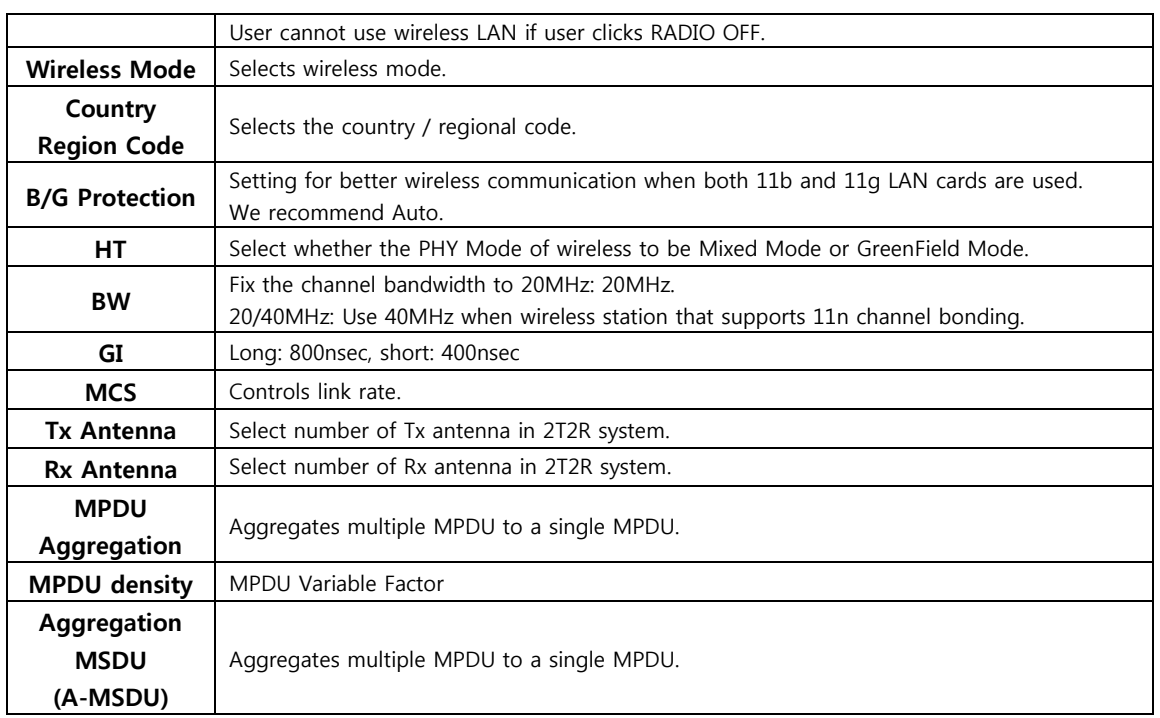

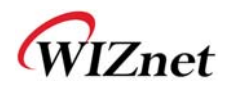

# **2.4.3. Wireless Security**

This chapter is about settings for wireless network security

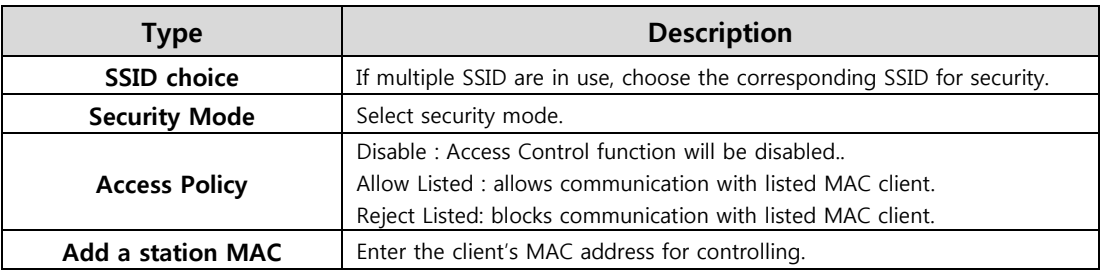

#### **2.4.3.1. Wireless Security setting**

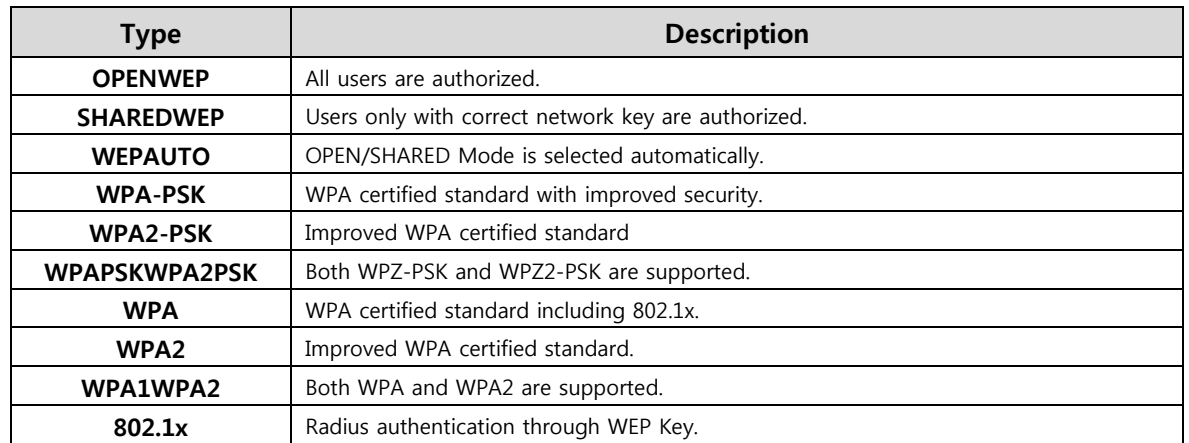

Authentication settings

#### **2.4.3.2. Wireless Authentication Setting**

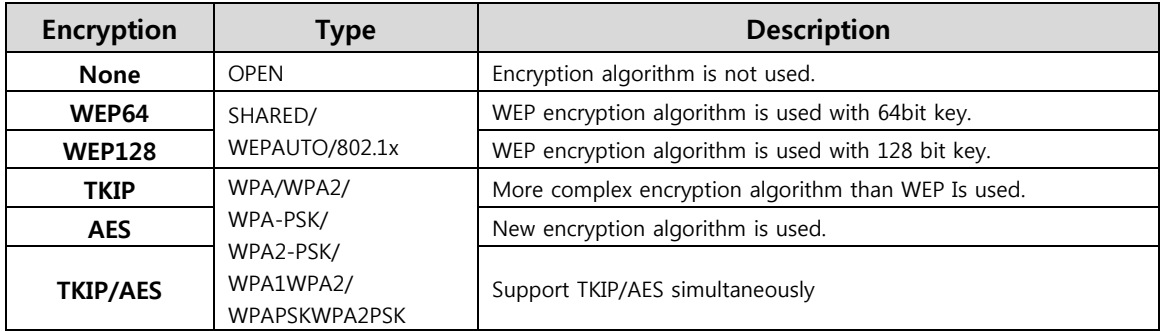

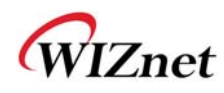

#### **2.4.3.2.1.WEP**

- ◆ Enter key for WEP64 or WEP128 network.
- Use either character string or hex character when entering key.
- ◆ Select 1~4 for 'Default Key..
- ◆ Enter at least one WEP Key.
- The entered WEP key is used for connection from wireless terminal.

#### **2.4.3.2.2. TKIP/AES authentication**

Enter at least 8 characters of character string for the network key value.

#### **2.4.3.2.3. Wireless 802.1x authentication**

- Enter the value for linking with the Radius Server.
- The values related to the Radius Server are provided by the internet service company.

# **2.4.4. WDS(Wireless Distribution System) Setting**

- Connection with different AP is possible with WDS (Wireless Distribution System) function.
- Maximum of four APs can connect through WDS function.
- 2 APs must use the same channel and authentication / encryption method

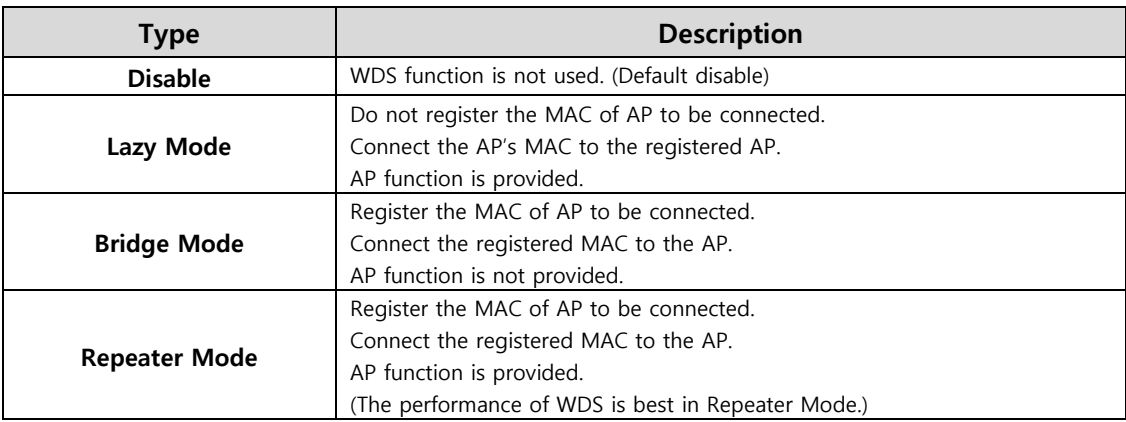

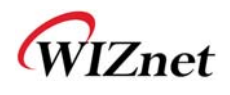

### **2.4.5. WPS Setting**

#### **2.4.5.1. WPS Setting ( AP Mode )**

- Only work at the AP Mode, Gateway Mode and AP-Client Mode
- The WPS function enables easier wireless network setting.

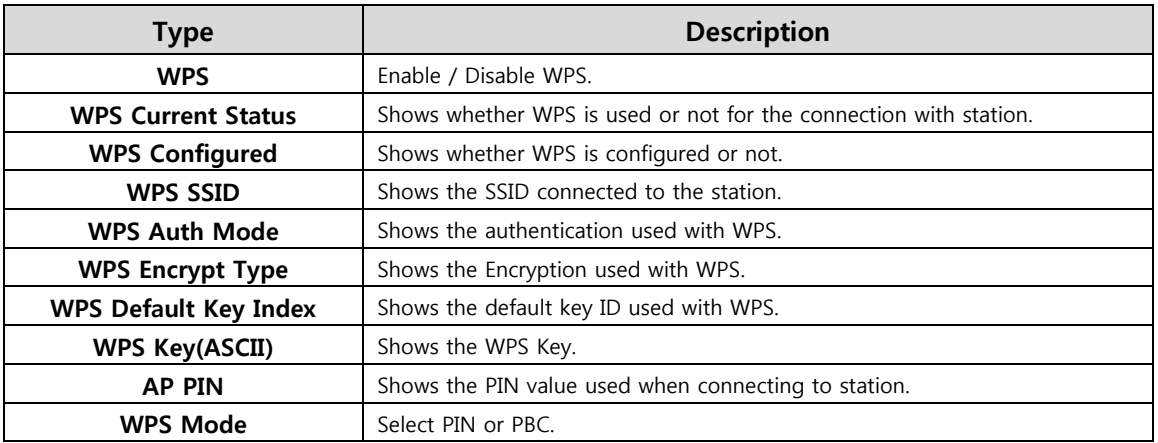

#### **2.4.5.2. WPS Settings ( Client Mode )**

WPS settings in Station Mode.

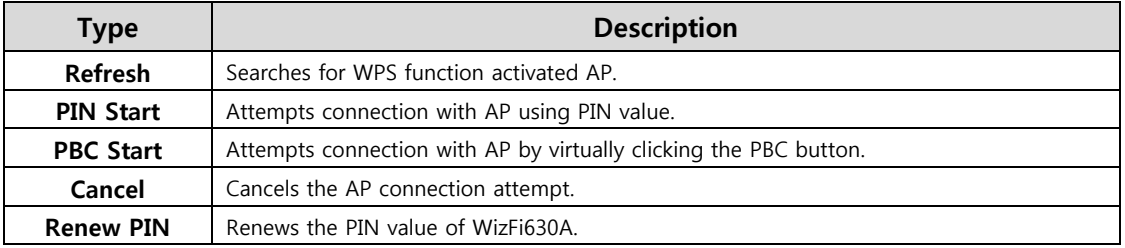

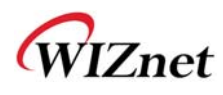

## **2.4.6. Wireless network status**

- The status of the station that is connected to WizFi630A is shown.
- The surrounding wireless AP's status are shown.

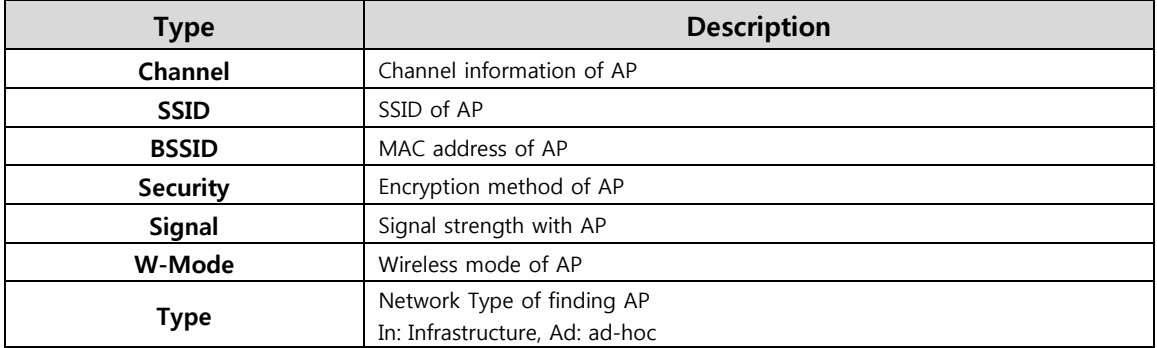

### **2.4.7. AP Wireless Statistics**

The Statistics of wireless communication is shown.

#### **2.4.7.1. AP Wireless Statistics ( AP Mode )**

Only work at the AP Mode, Gateway Mode and AP-Client Mode

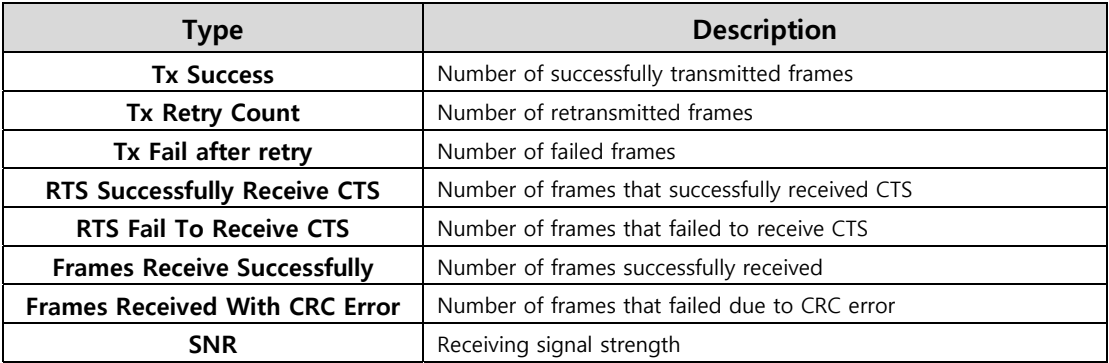

#### **2.4.7.2. AP Wireless Statistics ( Client Mode )**

Station statistics shows the information of wireless data packet in station mode.

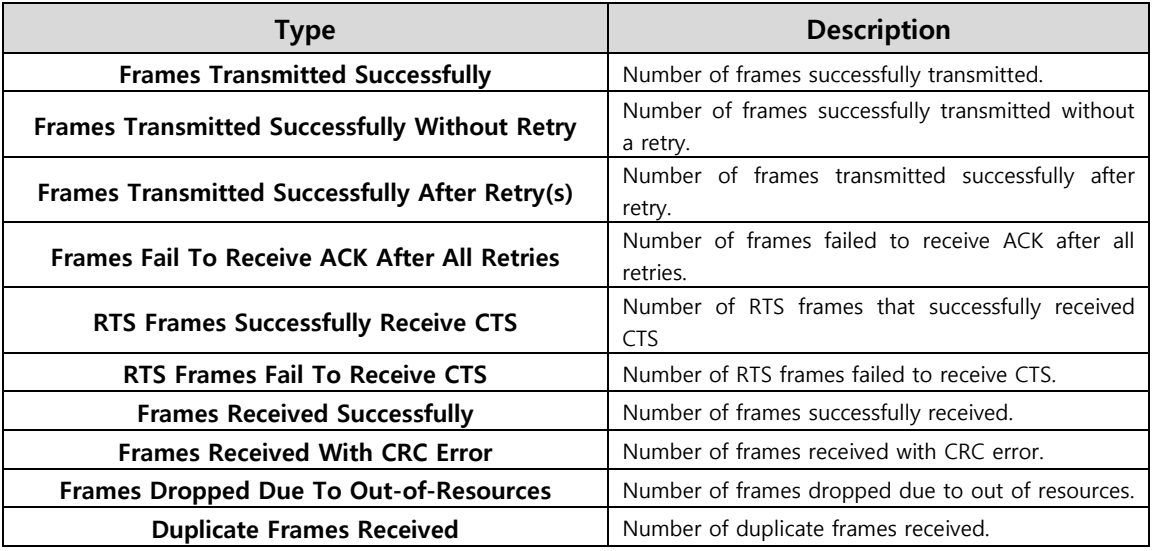

# **2.4.8. Station QoS/DLS(Direct Link Setup) Configurations**

◆ Set Station QoS / DLS configurations in station mode

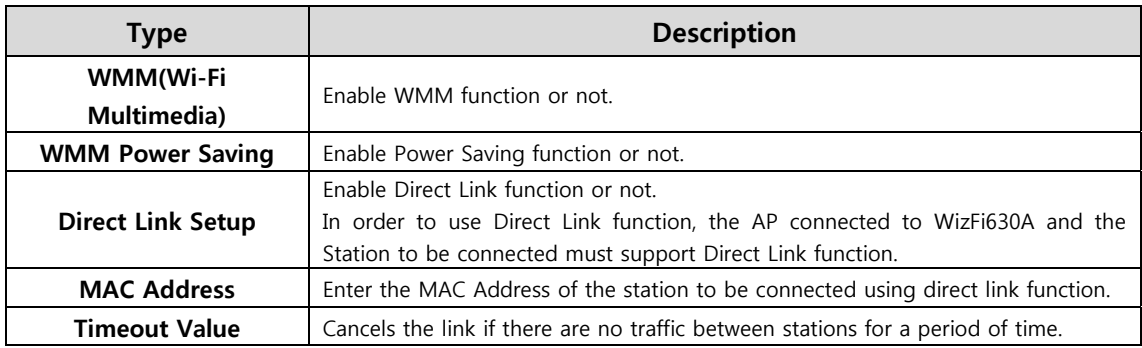

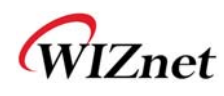

## **2.4.9. Profile**

Shows the profile of the connected AP.

The profile information can be modified.

By using "Site Survey", it is very convenient to find and connect with an AP.

- Administration of maximum of two AP is possible after adding to profile.
- The module automatically connects to the active AP (selected AP) upon booting.

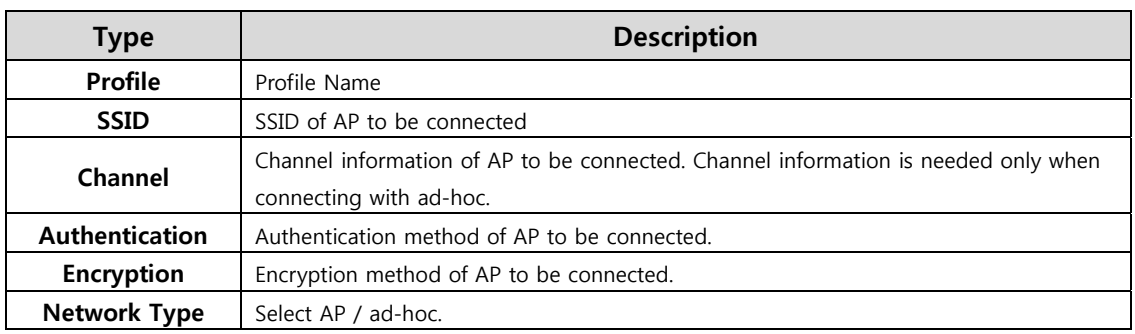

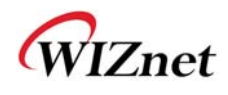

## **2.4.10.Link Status**

Shows the link status between wireless LAN and AP.

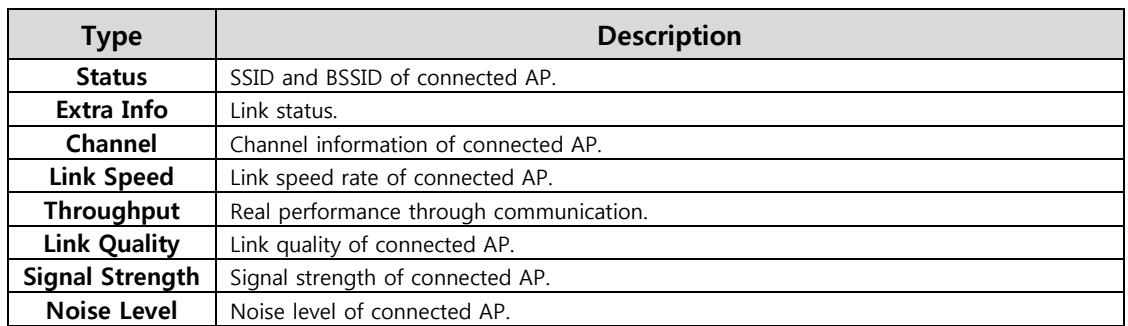

The HT section only appears when connected with 802.11n AP.

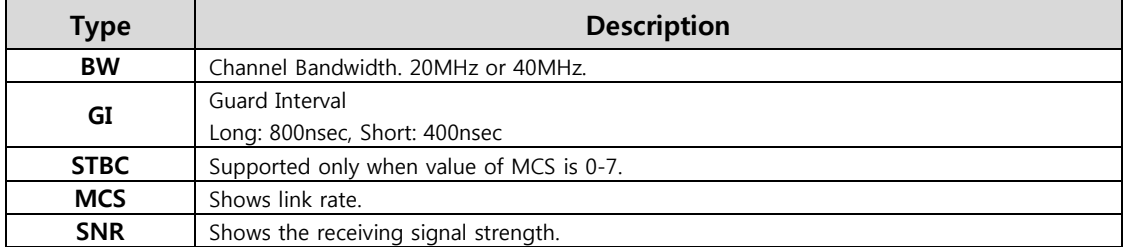

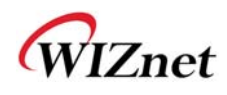

## **2.4.11.Site Survey**

- ◆ Site Survey searches for AP surrounding WizFi630A.
- Select an AP and click the connect button (If the module is rebooted, the module will connect to the previous profile).
- Click "Add Profile" if user wishes to add to profile.

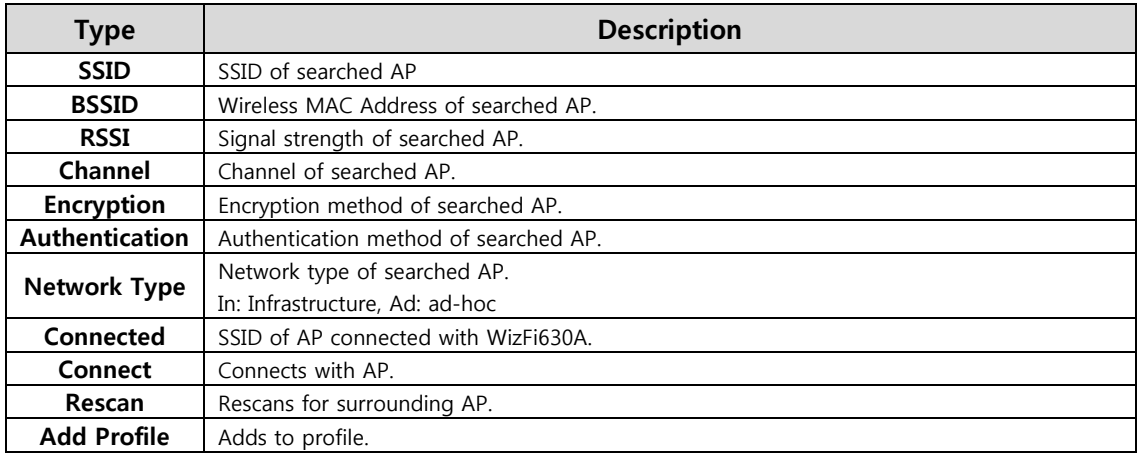

# **2.4.12.WIFI Multi-Bridge settings**

◆ Set WI-FI Multi Bridge Mode in AP-Client mode.

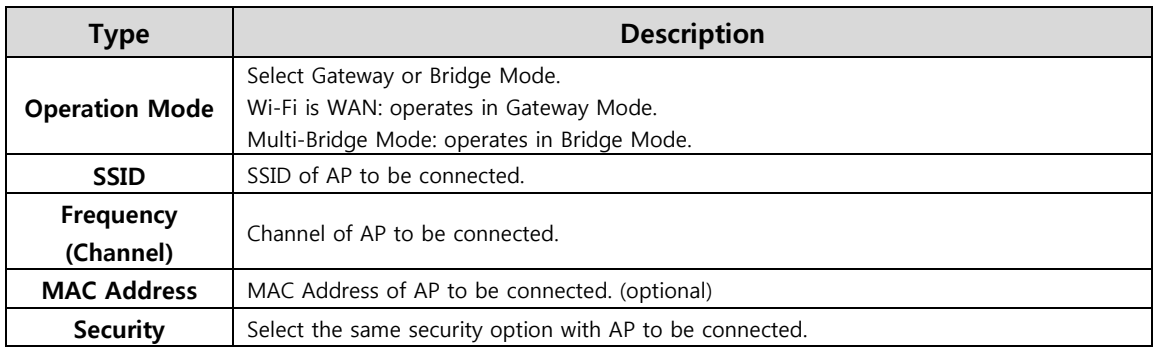

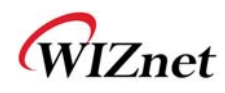

### **2.5. Serial to LAN(Wired and Wireless)**

- $\blacklozenge$  Individual settings for serial #1 and serial #2 are possible.
- ◆ Set the serial parameters for serial to wireless (Ethernet) function.
- ◆ Set two channels (Main connection, Aux connection) for each serial port
- ◆ Setting management of Serial #1 and #2 (Main connection, Aux connection)

### **2.5.1. Main Connection settings**

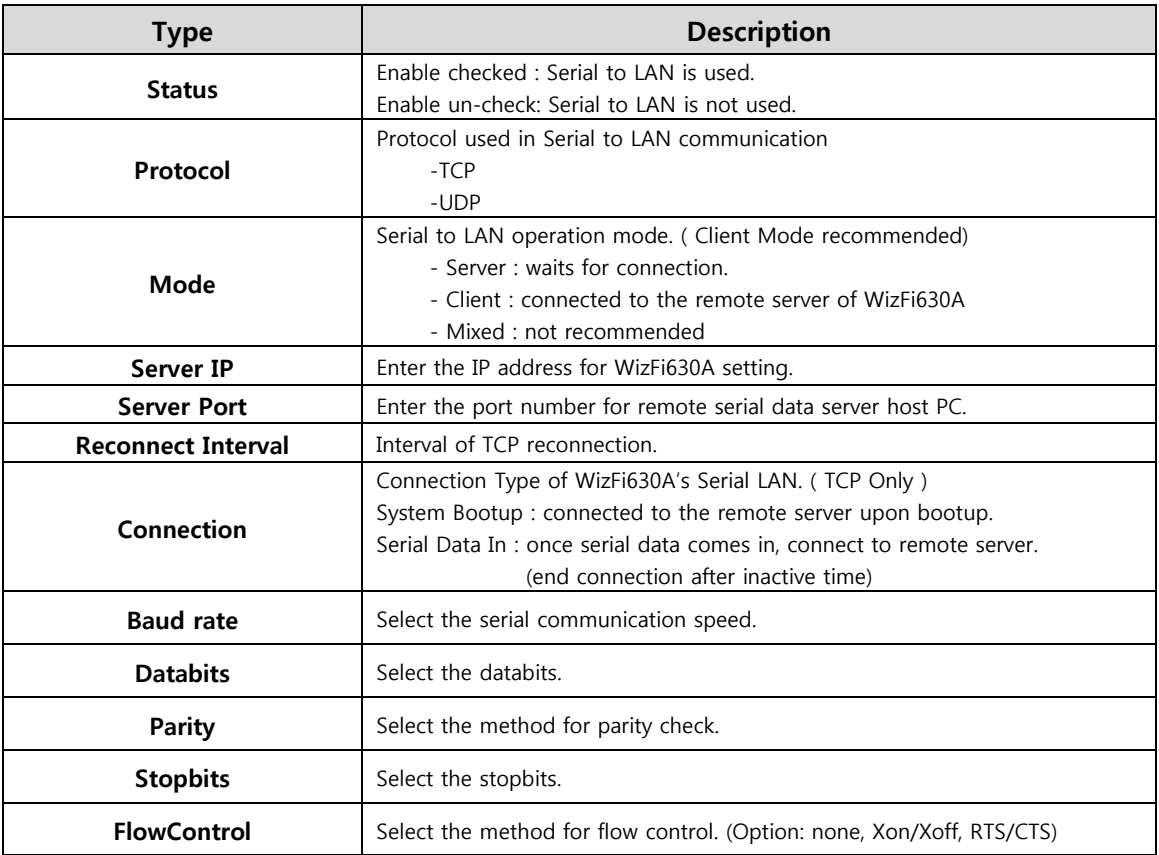

#### **2.5.2. Aux Connection Settings**

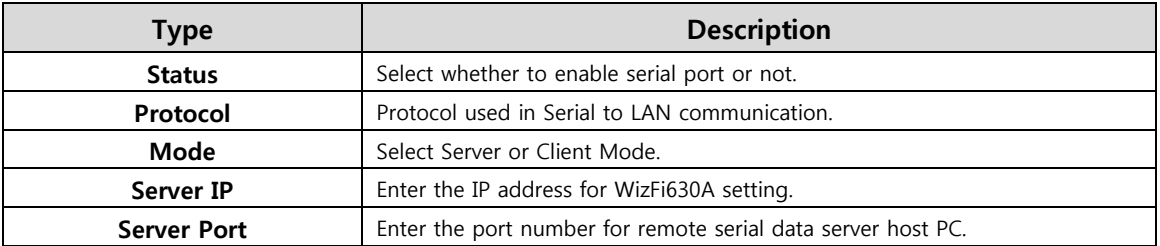

#### **2.5.3. Packing Condition (Incoming serial data packing condition)**

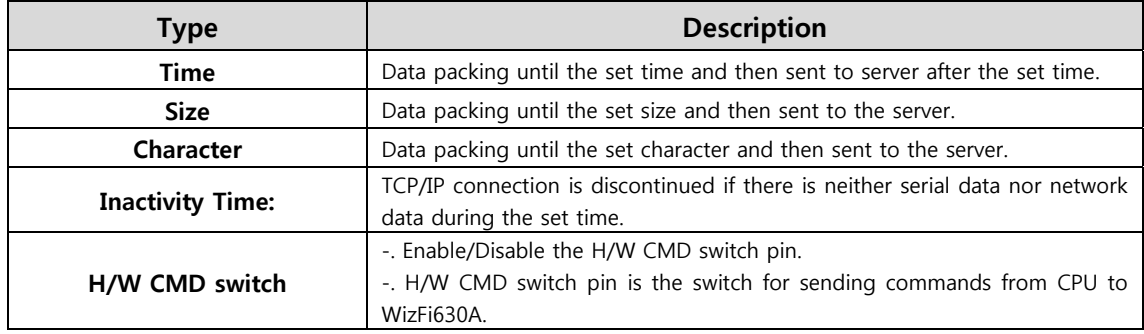

### **2.5.4. Ethernet Data Tagging Option**

This option is used to help serial device to identify who is the received serial data's source; the received serial data comes from Main Port or Aux Port.

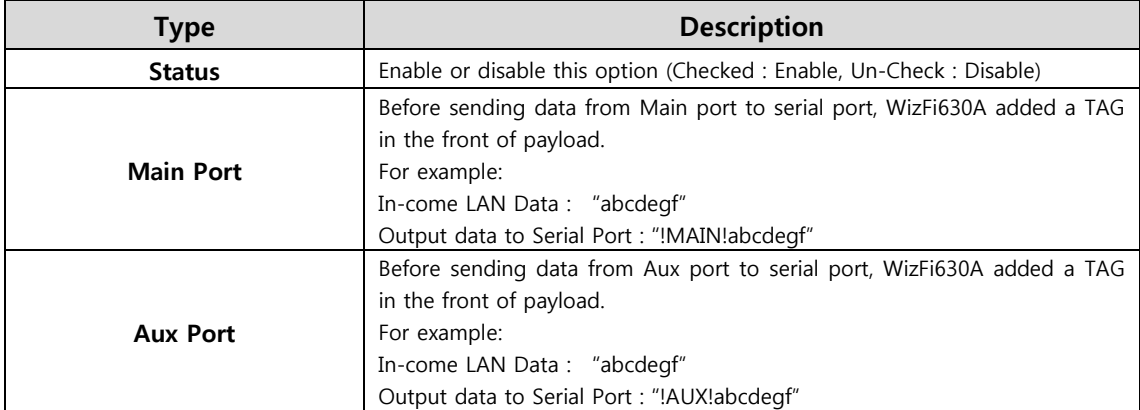

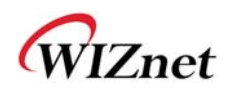

#### **2.6. Firewall settings**

#### **2.6.1. DMZ**

- Enable/Disable DMZ function.
- A DMZ allows a single computer on your LAN to expose ALL of its unused ports to the Internet. When doing this, the exposed computer is no longer behind the firewall.
- Sometimes TCP/IP applications require very specialized IP configurations that are difficult to set up or not supported by your router. In this case, placing your computer in the DMZ is the only way to get the application working.

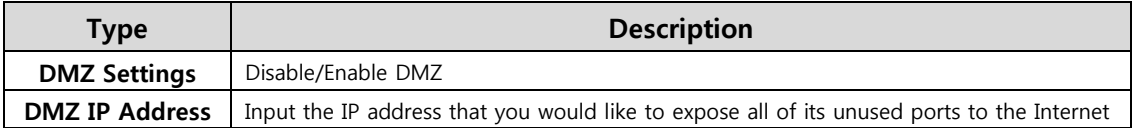

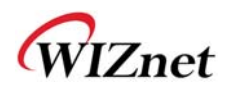

### **2.6.2. Port forwarding**

When a computer on the internet sends data to the external IP address of the router (WizFi630A), the router (WizFi630A) needs to know what to do with the data. Port Forwarding simply tells the WizFi630A which computer on the local area network to send the data to. When you have port forwarding rules set up, your router takes the data off of the external IP address:port number and sends that data to an internal IP address:port number. Port Forwarding rules are created per port. Thus, a rule set up for port 53 will only work for port 53.

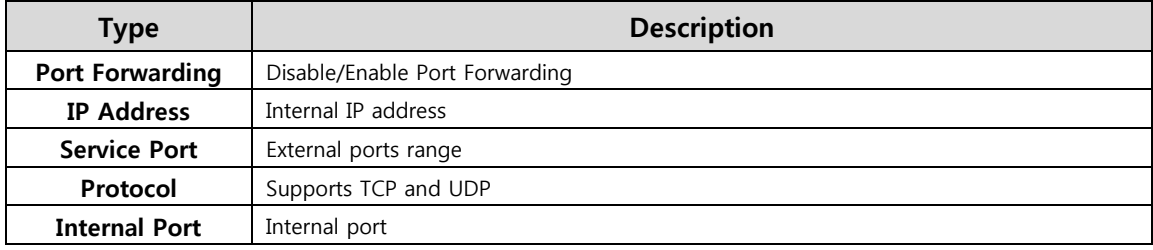

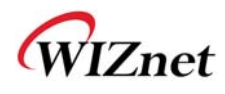

# **2.6.3. Packet filtering**

- WizFi630A can accept or block Internet packets according to pre-defined MAC or IP address
- First, please do the basic settings

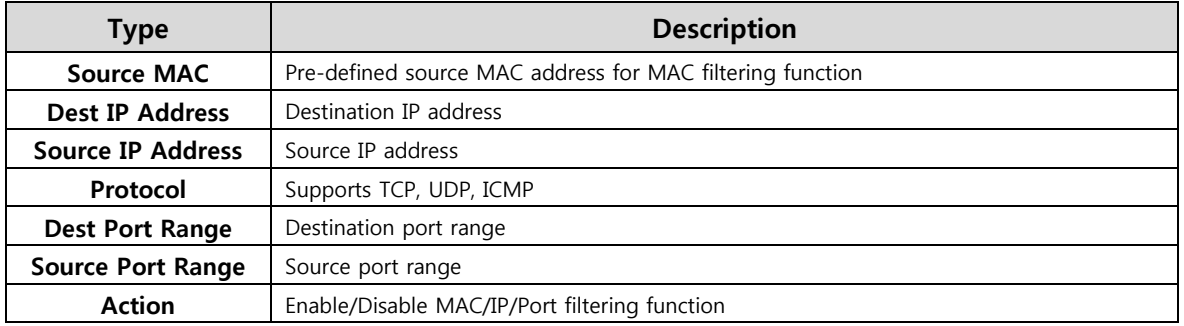

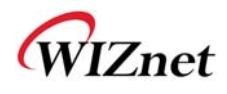

# **2.6.4. Contents filtering**

Used to block certain websites (IP or domain names).

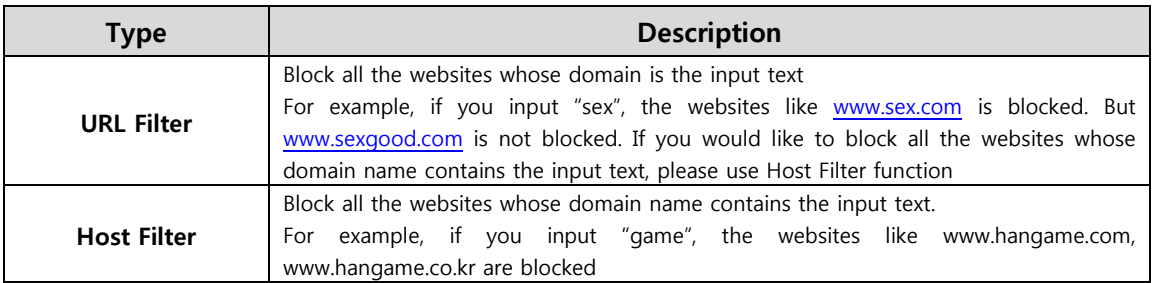

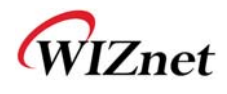

# **2.6.5. System Security**

◆ Defense from external attack.

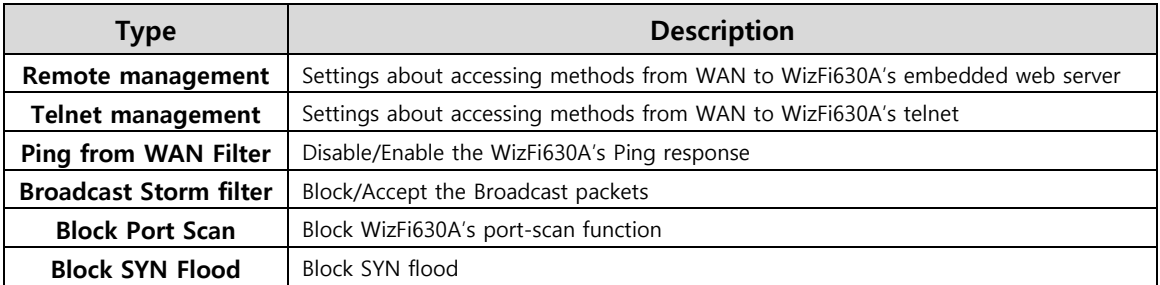

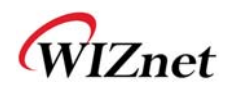

#### **2.7. Managements**

### **2.7.1. System Management**

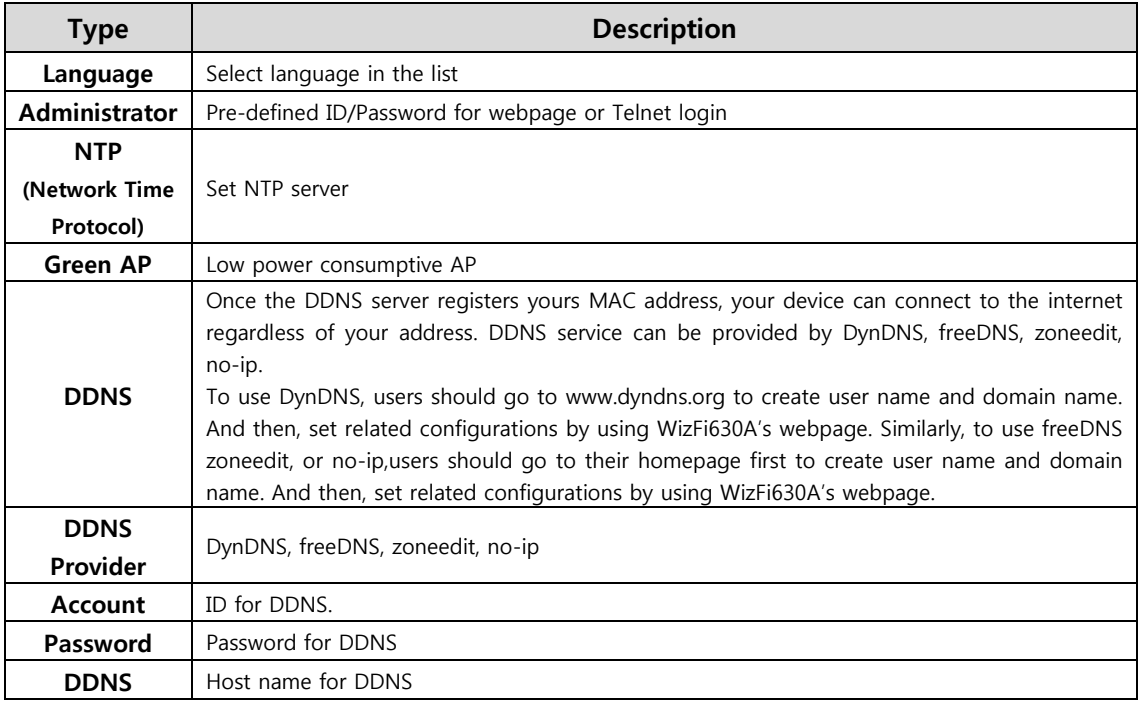

#### **2.7.2. Firmware**

- Upgrade firmware and bootloader.
- WizFi630A do not support upgrading by Remote URL..

# **2.7.3. Config Settings**

◆ Save the setting value of WizFi630A to the PC.

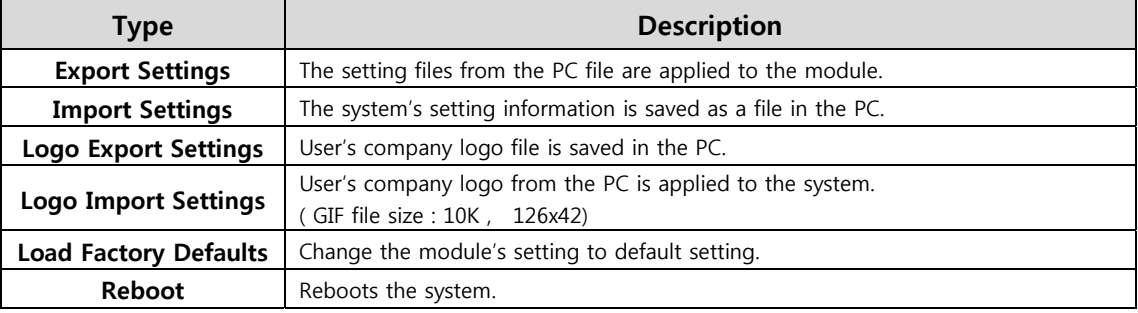

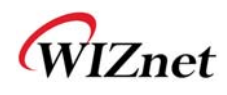

### **2.7.4. Port Setting**

- ◆ Settings about wired port. In case of Gateway Mode, WAN port is set here
- In case of Gateway Mode, it is better to use the default WAN port number (Port #0)
- If you are not the administrator, we do not recommend changing this.

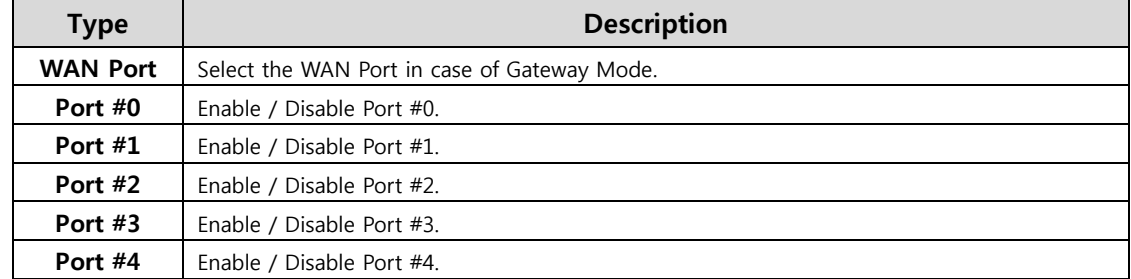

### **2.7.5. Packet Statistics**

System Statistics shows the system's memory information and system's data transmission size.

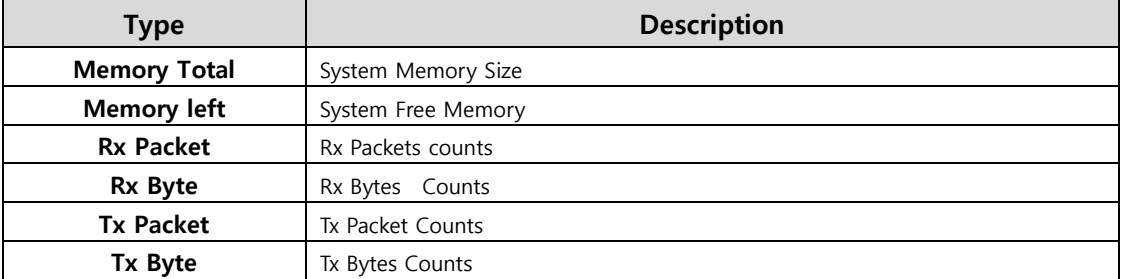

### **2.7.6. System Status**

System Status shows the status of the system, status of the system's network information, and the link status of LAN port.

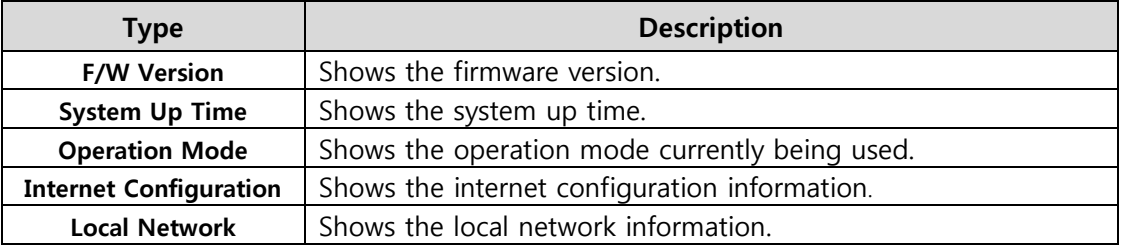

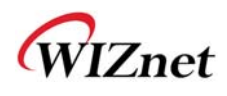

# **2.7.7. System Log**

- The operation history of WizFi630A can be checked by using System Log.
- If the system log exceeds 24Kbyte, more recent log record is added.

© Copyright 2015 WIZnet Co., Ltd. All rights reserved. 46

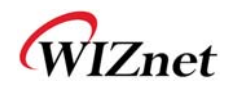

# 3. **Hardware Information**

## **3.1. WizFi630A Pin Map**

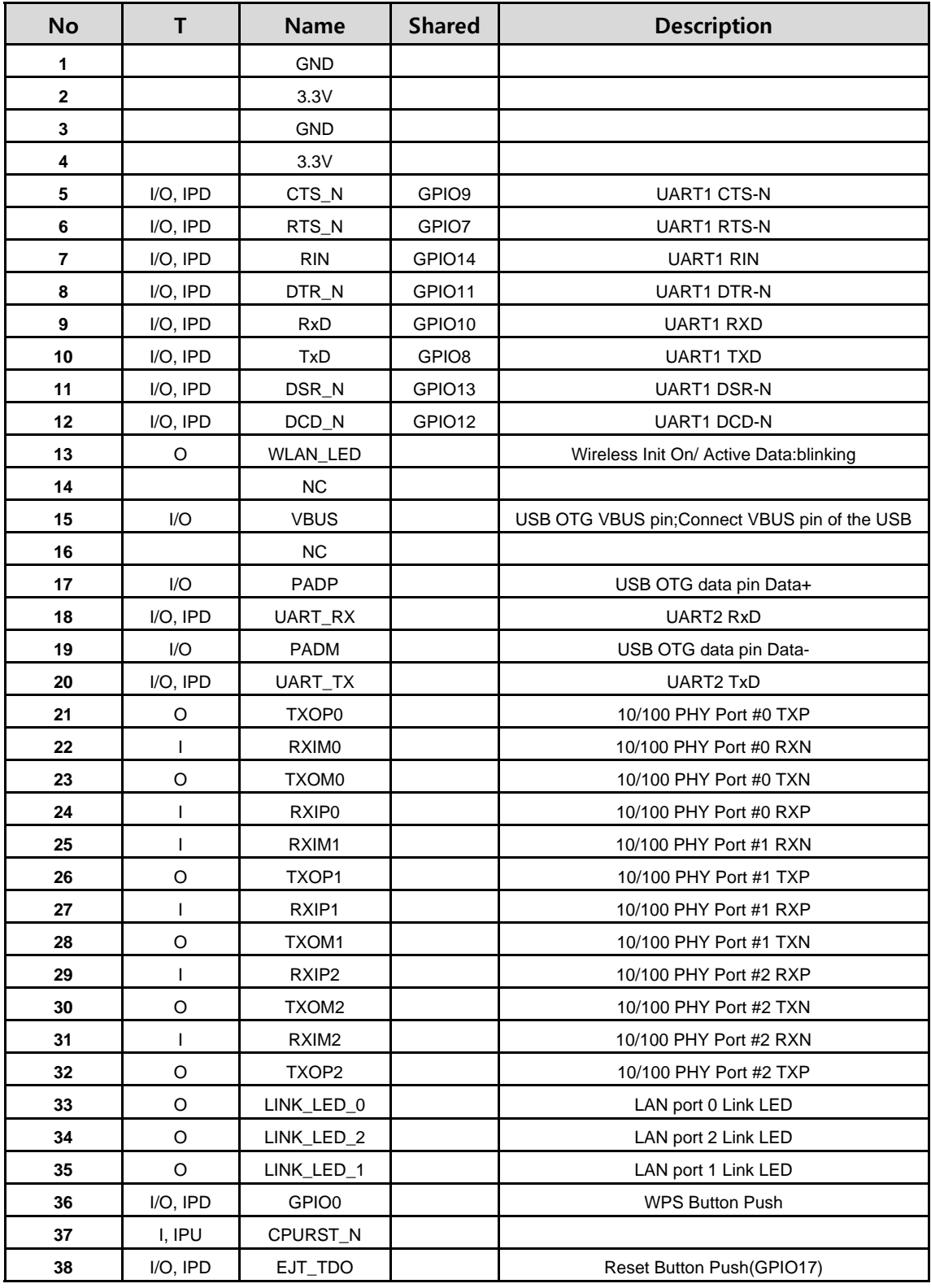

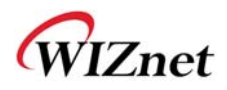

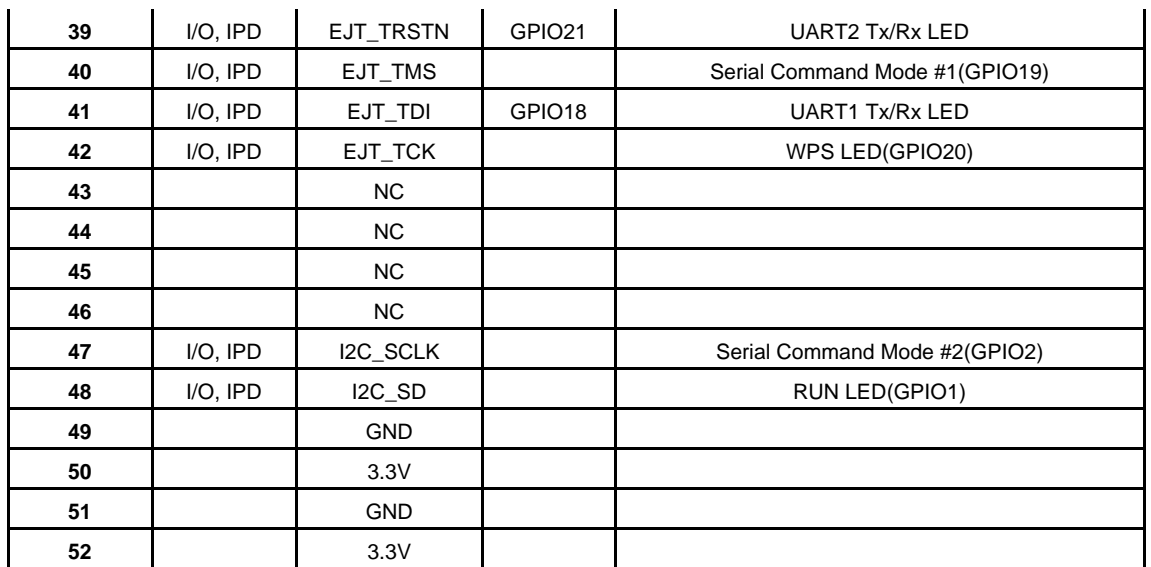

Table 1. WizFi630A Pin Map

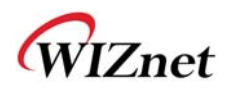

### **3.2. Dimensions**

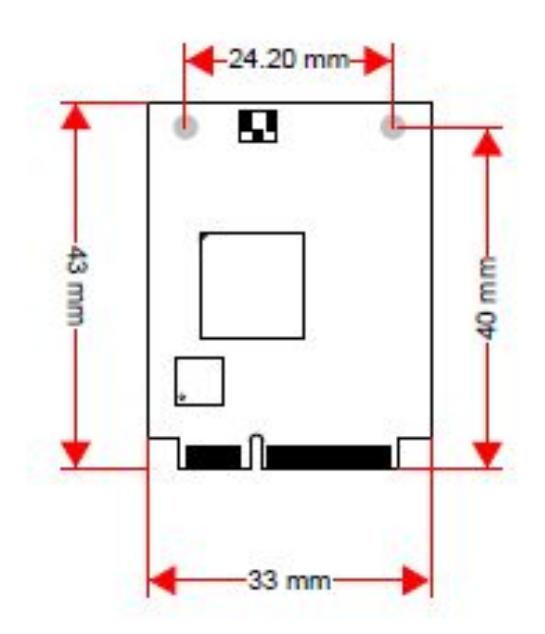

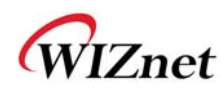

### 4. **Important Notice**

WIZnet reserves the right to make corrections, modifications, enhancements, improvements and other changes to its products and services at any time, and to discontinue any product or service without notice. Customers should obtain the latest relevant information before placing orders, and should verify that such information is current and complete. All products are sold subject to WIZnet's terms and conditions of sale, supplied at the time of order acknowledgment. Information relating to device applications, and the like, is intended as suggestion only and may be superseded by updates. It is the customer's responsibility to ensure that their application meets their own specifications. WIZnet makes no representation and gives no warranty relating to advice, support or customer product design.

WIZnet assumes no responsibilities or liabilities for the use of any of its products, conveys no license or title under any patent, copyright or mask work rights to these products, and makes no representations or warranties that these products are free from patent, copyright or mask work infringement, unless otherwise specified.

WIZnet products are not intended for use in life support systems/appliances or any systems where product malfunction can reasonably be expected to result in personal injury, death, severe property damage or environmental damage. WIZnet customers using or selling WIZnet products for use in such applications do so at their own risk and agree to fully indemnify WIZnet for any damages resulting from such use.

All trademarks are the property of their respective owners.